# **SONY**

# Color Video Camera

Command List BRC-X1000/H800/H780

© 2016 Sony Corporation

# **Table of Contents**

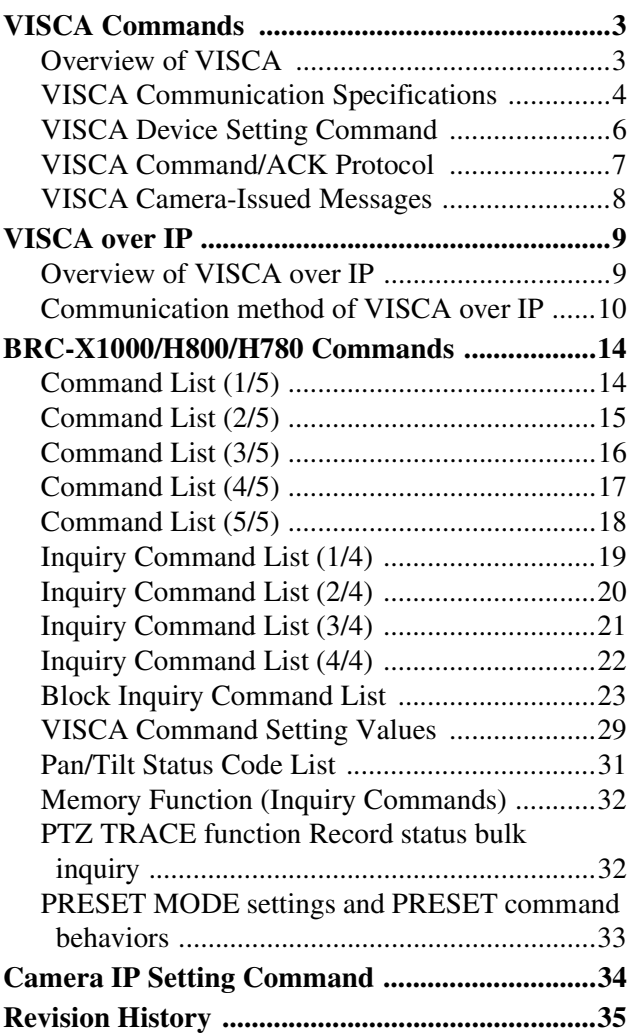

# <span id="page-2-0"></span>**VISCA1) Commands**

Use of control software based upon this command list may cause malfunction or damage to hardware and software. We are not liable for any such damage.

### <span id="page-2-1"></span>**Overview of VISCA**

In VISCA, the side outputting commands, for example, a computer, is called the controller, while the side receiving the commands, such as a BRC-X1000/H800/  $H780<sup>2</sup>$ , is called the peripheral device. In VISCA, up to seven peripheral devices including this unit can be connected to a single controller using communication conforming to the RS-422 standard. The parameters of RS-422 are as follows.

- Communication speed: 9600 bps/38400 bps
- Data bits : 8
- Start bit : 1
- Stop bit : 1
- Non parity

Flow control using XON/XOFF and RTS/CTS, etc., is not supported.

Peripheral devices are connected in a daisy chain. As shown in Fig. 1, the actual internal connection is a onedirection ring, so that messages return to the controller via the peripheral devices. The devices on the network are assigned addresses.

The address of the controller is fixed at 0.

The addresses of peripheral devices are as follows.

#### **When the camera address selector is set to 0 (automatic setting mode)**

The peripheral devices are assigned to the addresses, 1, 2, 3… in the connected order, starting from the one connected nearest to the controller. These addresses are set when the controller sends address commands during initialization of the network.

#### **When the camera address selector is set to 1 through 7 (manual setting mode)**

The addresses of the peripheral devices will be set to the pre-selected numbers. Within a single system, the same number can be used only once. If an address switch is used in a setting other than 0, set the address switch on this connected unit to different numbers.

#### **Note**

In the same network, all the camera address selectors should be set to "0" (automatic setting) or all the selectors should be manually set to "1" to "7". Do not mix the automatic and manual settings. Each VISCA equipment has VISCA IN and VISCA

OUT connectors. Set the DTR input (the S output of the controller) of

VISCA IN to H when controlling VISCA equipment from the controller.

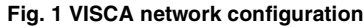

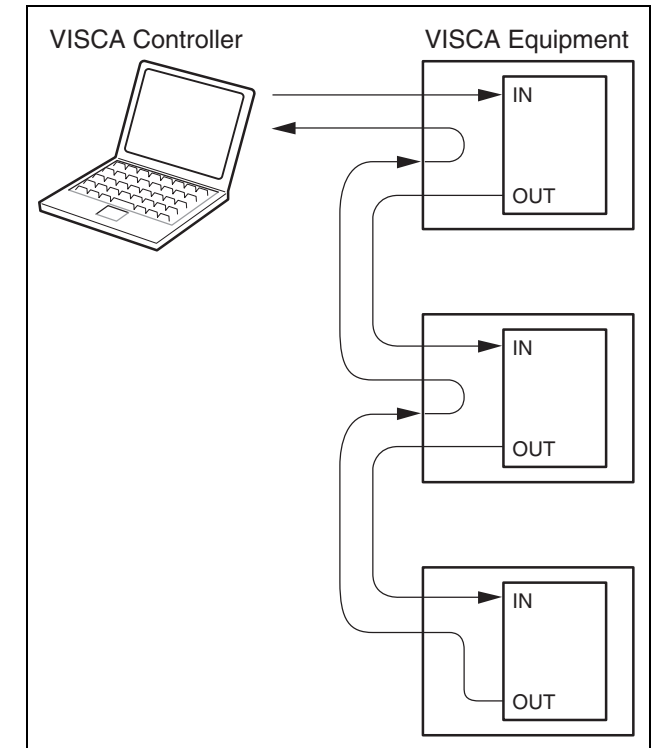

<sup>............................................................................................................................................................................................................................</sup> 1) VISCA is a protocol developed by Sony for controlling a consumer's camcorder. "VISCA" is a trademark of Sony Corporation.

<sup>2)</sup> The product name of this unit, "Color video camera BRC-X1000/H800/H780" is referred to as "the unit" or "color video camera" in this document.

### <span id="page-3-0"></span>**VISCA Communication Specifications**

#### **VISCA packet structure**

The basic unit of VISCA communication is called a packet (Fig. 2). The first byte of the packet is called the header and comprises the sender's and receiver's addresses. For example, the header of the packet sent to the unit (address 1) from the controller (address 0) is 81H in hexadecimals. Packet sent to the unit (address 2)

is 82H. In the command list, as the header is 8X, input the address of the unit to X. The header of the reply packet from the unit assigned address 1 is 90H. The packet from the unit assigned address 2 is A0H. Some of the setting commands can be sent to all devices at one time (broadcast) \*. In the case of broadcast, the header should be 88H in hexadecimal.

When the terminator is FFH, it signifies the end of the packet.

The broadcast function is not available for VISCA over IP.

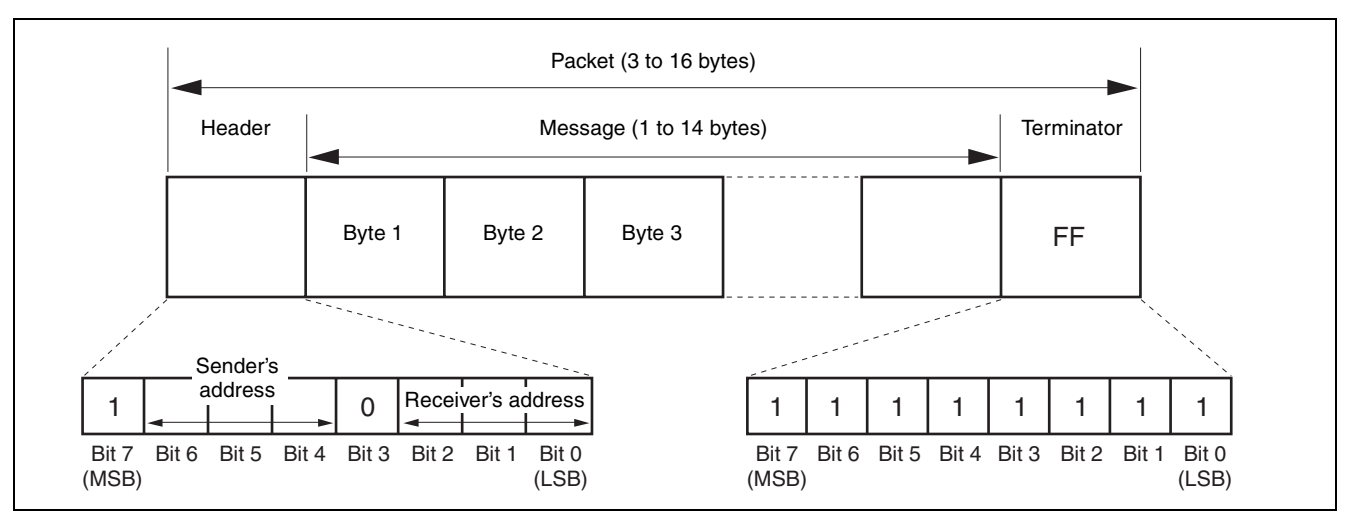

**Fig. 2 Packet structure**

#### **Note**

Fig. 2 shows the packet structure, while Fig. 3 shows the actual waveform. Data flow will take place with the LSB first.

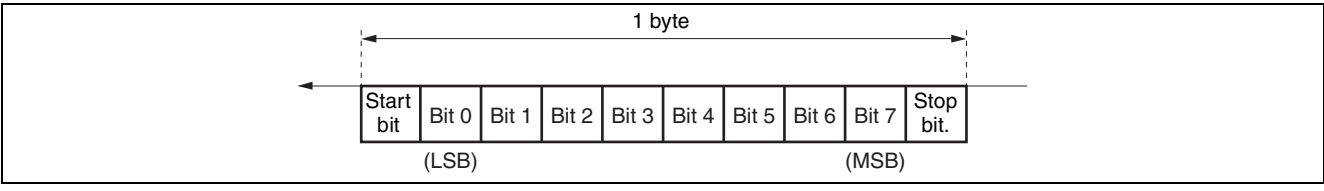

**Fig. 3 Actual waveform for 1 byte.**

#### **Timing Chart**

As VISCA command processing can only be carried out a maximum of one time in a Vertical (V) cycle, it takes maximum 4V-cycle time for an ACK/Completion to be returned.

If the Command and ACK/Completion communication time is shorter than 1V-cycle time, a command can be received at every 1V cycle. From this point, if two or more commands are to be sent successively, wait for a reply command (an ACK or error message for a general command, and an inquiry packet for an inquiry command) of the previous command to be received before sending the next command.

1V= 16.7 msec (1080/59.94p, 1080/59.94i, 720/59.94p), 20 msec (1080/50p, 1080/50i, 720/50p), 33.4 msec (2160/29.97p (BRC-X1000 only)), 40 msec (2160/25p (BRC-X1000 only)),<br>
41.7 msec (1080/23.98p<sup>\*1</sup>, 2160/23.98p (BRC-X1000 only))<br>
<sup>\*1</sup> This function is not available for BRC-H780.

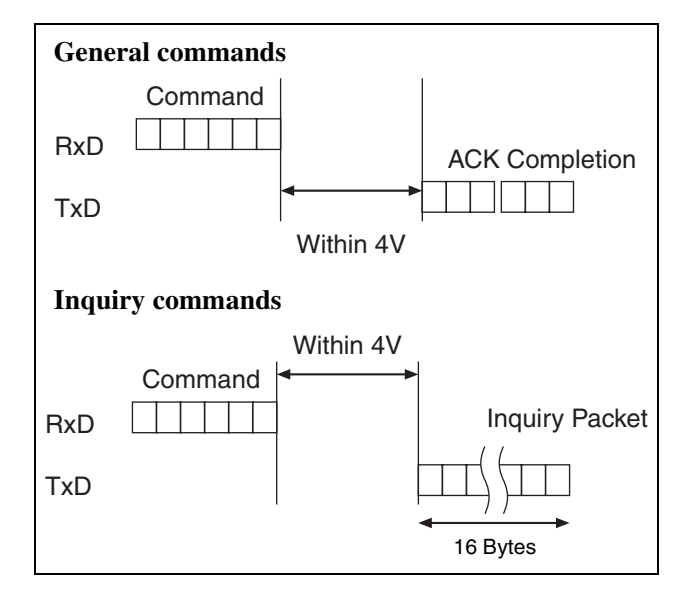

#### **Command and inquiry**

#### • **Command**

Sends operational commands to the unit.

#### •**Inquiry**

Used for inquiring about the current state of the unit.

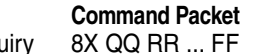

Inquiry 8X QQ RR ... FF  $QQ^{(1)} = \text{Command/Inquiv},$ <br> $RR^{2)} = \text{category code}$ <sup>1)</sup> QQ = 01 (Command), 09 (Inquiry)  $^{2}$  RR = 00 (Interface), 04 (camera 1), 06 (Pan/Tilter)

**Note** 

 $X = 1$  to 7: Address of the unit\*

 $*$  Locked to " $X = 1$ " for VISCA over IP.

For actual values to be sent, see Command Lists or Inquiry Command Lists.

#### **Responses for commands and inquiries**

#### • **ACK message**

Returned by the unit when it receives a command. No ACK message is returned for an inquiry.

#### • **Completion message**

Returned by the unit when execution of commands or inquiries is completed. In the case of inquiry commands, reply data for the inquiry is contained after the 3rd byte of the packet. If the ACK message is omitted, the socket number will contain 0.

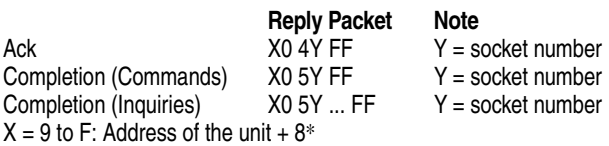

 $*$  Locked to "X = 9" for VISCA over IP.

#### •**Error message**

When a command or inquiry command could not be executed or failed, an error message is returned instead of a completion message.

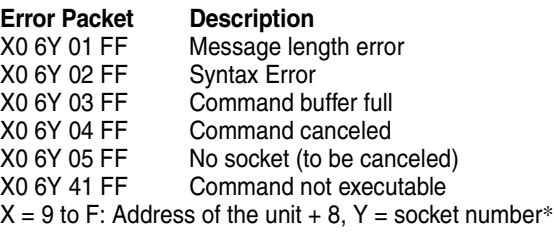

 $*$  Locked to " $X = 9$ " for VISCA over IP.

#### **Socket number**

When command messages are sent to the unit, it is normal to send the next command message after receiving the completion message or error message. However, to deal with advanced uses, the unit has two sets of buffers (memories) for commands, so that up to two commands including the commands currently being executed can be received. (There is a wait longer than a 1V cycle between commands.) However, depending on the command, it may be necessary to wait until the first command is completed due to system reasons. When the unit receives commands, it notifies which command buffer was used using the socket number of ACK message.

As the completion message or error message also has a socket number, it indicates which command has ended. Even when two command buffers are being used, the unit management command and some inquiry messages can be executed.

The ACK message is not returned for these commands and inquiries, and only the completion message of socket number 0 is returned.

#### **Command execution cancel**

To cancel a command which has already been sent, send a Cancel command as the next command. To cancel one of two commands which have been sent, use the cancel message.

# **Cancel Packet Note**<br>8X 2Y FF Y = SI

Cancel  $8X 2Y FF$   $Y = socket number$  $X = 1$  to 7: Address of the unit, Y = socket number\* \* Locked to " $X = 1$ " for VISCA over IP.

Error message "Command cancelled" will be returned for this command, but this is not a fault. It indicates that the command has been cancelled.

#### **Note**

To cancel a command when VISCA PAN-TILT Drive [\(page 17\)](#page-16-1) is being executed, wait at least 200 msec after executing. Then send a cancel command to ensure that PAN-TILT Drive stops effectively.

To execute a PAN-TILT Drive command again, wait at least 200 msec after the message "Command cancelled" has appeared.

### <span id="page-5-0"></span>**VISCA Device Setting Command**

Before starting control of the unit, make sure to send the Address command and IF\_Clear command using the broadcast.

#### **For VISCA network administration**

#### • **Address**\*

Sets an address of a peripheral device. Use when initializing the network, and receiving the following network change message.

\* Not available for VISCA over IP.

• **Network Change**\*

Sent from the peripheral device to the controller when a device is removed from or added to the network. The address must be re-set when this message is received.

\* Not available for VISCA over IP.

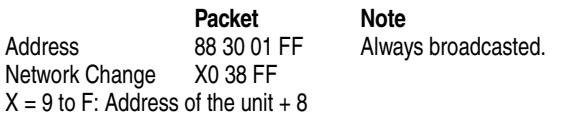

#### **VISCA interface command**

#### •**IF\_Clear**

Clears the command buffer in the unit. When cleared, the operation currently being executed is not guaranteed.

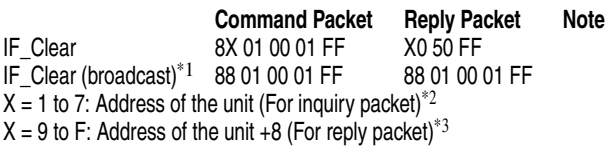

\*1 The broadcast function is not available for VISCA over IP.

 $*2$  Locked to " $X = 1$ " for VISCA over IP.

 $*3$  Locked to " $X = 9$ " for VISCA over IP.

#### **VISCA interface and inquiry**

#### • **CAM\_VersionInq**

Returns information on the VISCA interface.

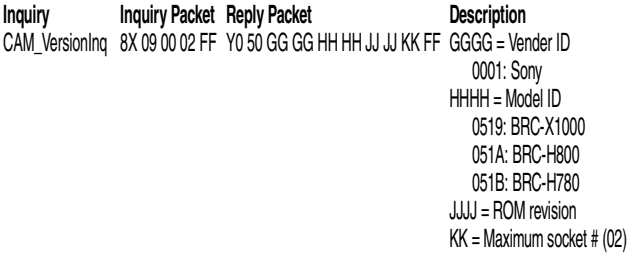

 $X = 1$  to 7: Address of the unit (For inquiry packet)<sup>\*1</sup>  $X = 9$  to F: Address of the unit +8 (For reply packet)<sup>\*2</sup>  $*1$  Locked to "X = 1" for VISCA over IP.

 $*2$  Locked to " $X = 9$ " for VISCA over IP.

### <span id="page-6-0"></span>**VISCA Command/ACK Protocol**

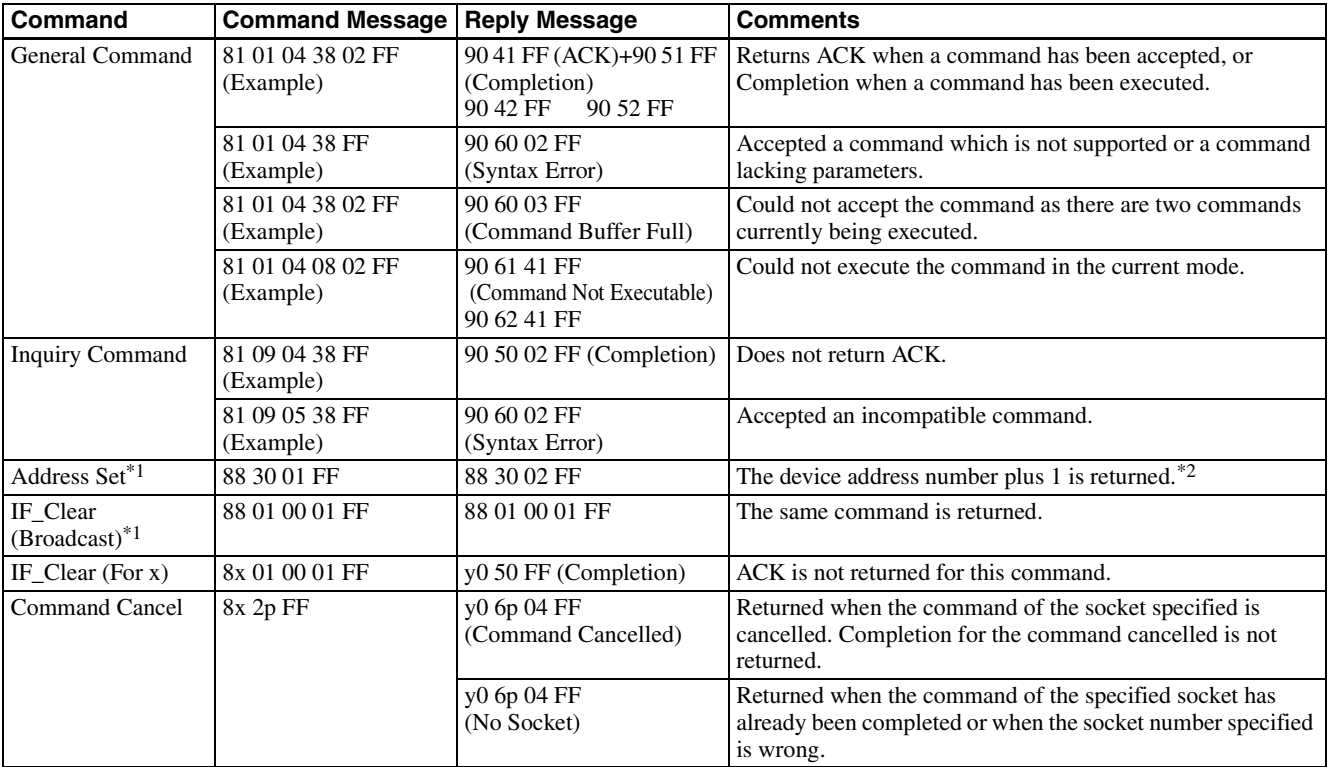

\*1 Not available for VISCA over IP.

\*2 When the camera address selector is set to an address other than 0, the value x in 88 30 0x FF will be variable.

Do not transmit the command (except Address Set, IF\_Clear, Command Cancel) when any menu is displayed on the screen. If displayed, clear the menu first using MENU Display OFF [\(page 18\)](#page-17-1) Command, and then proceed.

## <span id="page-7-0"></span>**VISCA Camera-Issued Messages**

#### **ACK/Completion Messages**

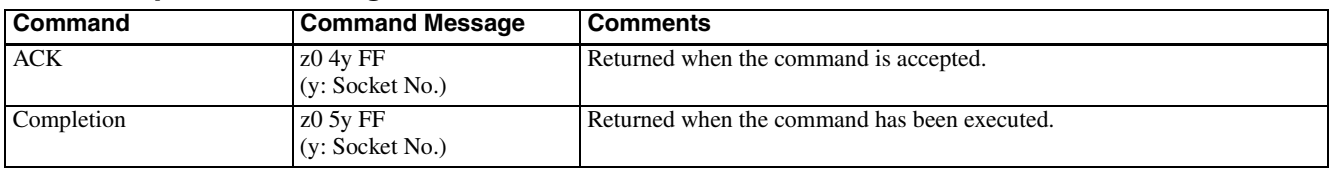

 $z =$  Device address  $+ 8$  (Locked to " $z = 9$ " for VISCA over IP.)

#### **Error Messages**

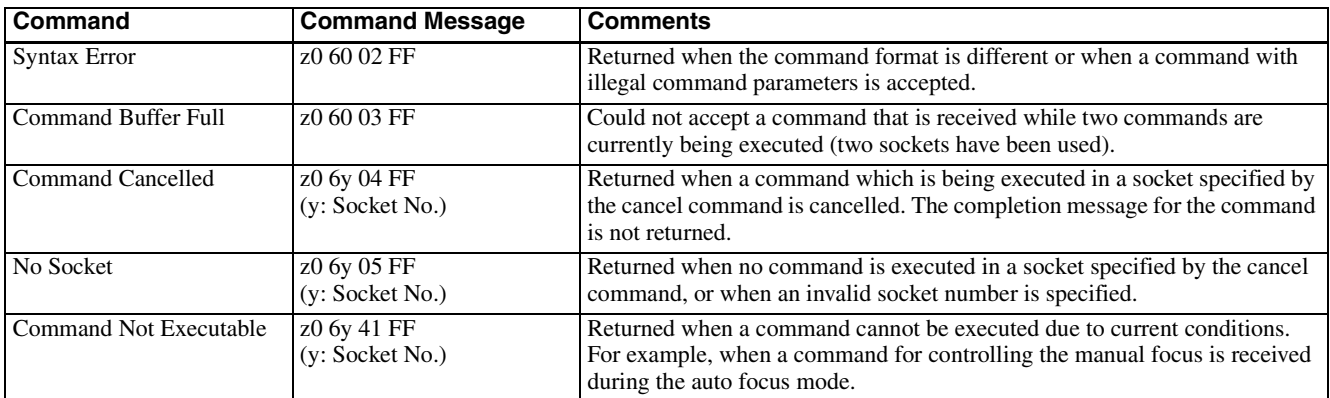

 $z =$  Device address + 8 (Locked to " $z = 9$ " for VISCA over IP.)

### **Network Change Message\***

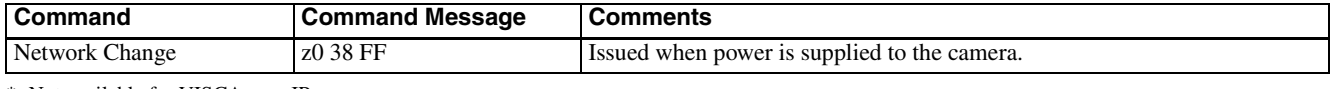

\* Not available for VISCA over IP.

# <span id="page-8-0"></span>**VISCA over IP**

### <span id="page-8-1"></span>**Overview of VISCA over IP**

With VISCA over IP function, you can control the camera using VISCA on a controller equipped with IP communication capabilities via LAN. You can connect up to 5 controllers simultaneously on the network.

The communication specifications of VISCA over IP are as follows:

**• Interface**

RJ-45 10Base-T/100Base-TX (automatically identifying)

- **Internet protocol** IPv4
- **Transport protocol** UDP
- **IP address**

Set by the IP card setting command [\(page 34\)](#page-33-0) **• Port address**

- 52381
- **Delivery confirmation/Retransmission control** Depends on the application

In these instructions, the device outputting commands, for example, a computer, is called the controller, and the device receiving the command, such as a BRC series camera, is called a peripheral device.

The controllers and peripheral devices are connected to a one-direction ring conforming to RS-422 standards. On the IP communication connection, the controllers and peripheral devices are connected by bus through a LAN.

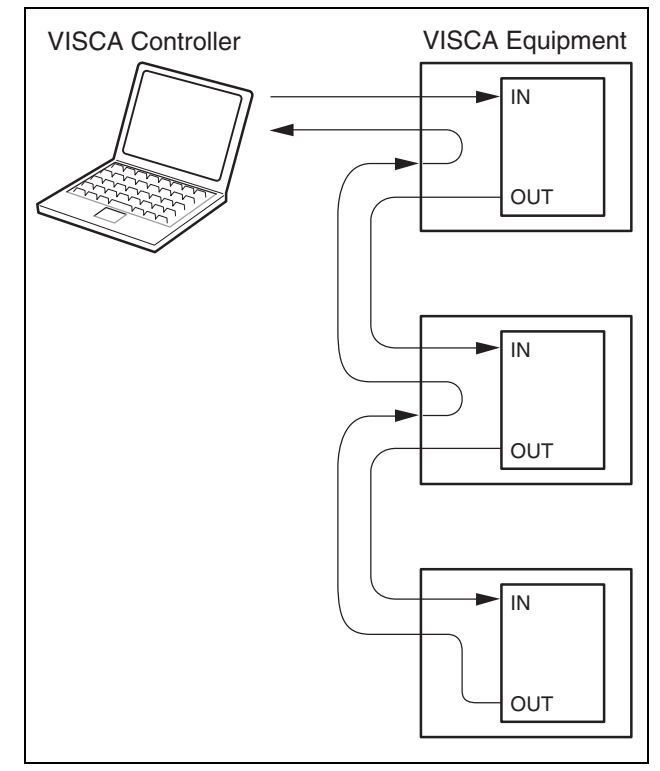

**RS422 connection**

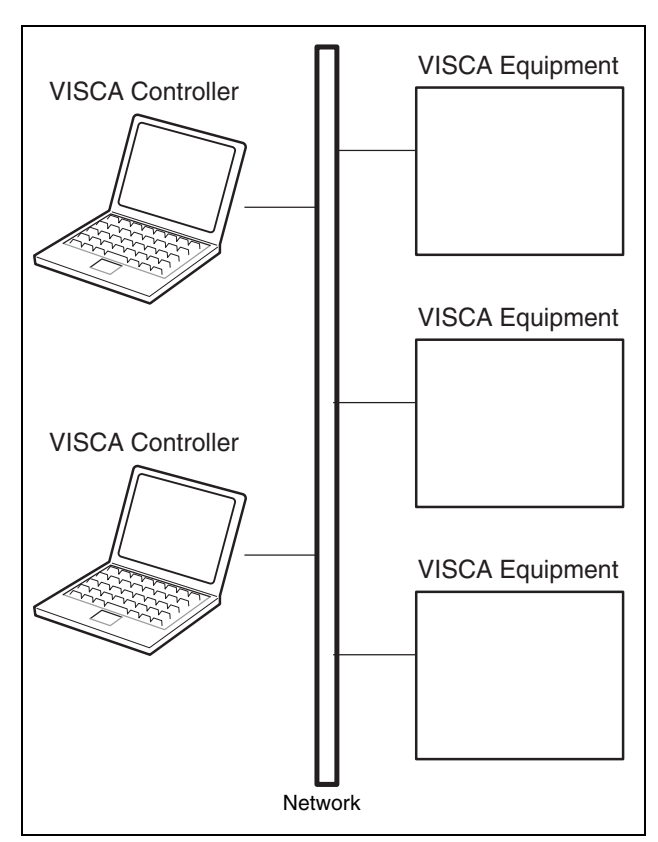

**IP communication connection**

While the IP communication connection, the address of each device cannot be set in the VISCA message as it is because the controllers and peripheral devices that are connected simultaneously are increased. In this case, addresses of the controllers and peripheral devices that are set in the VISCA message are locked to 0 (for the controller) or 1 (for the peripheral device).

Due to the nature of the IP communication, the use of some VISCA functions are limited. For details, [see](#page-33-0)  ["Camera IP Setting Command" on page 34.](#page-33-0)

For how to set an IP address of the camera, refer to ["Camera IP Setting Command" on page 34.](#page-33-0)

### <span id="page-9-0"></span>**Communication method of VISCA over IP**

#### **Communication method**

VISCA over IP can process the VISCA communication between the controllers and peripheral devices using the messages that can be identified on the LAN, and sends/ receives them. Because of this, VISCA over IP is not concerned about the contents of the communication between the controllers and peripheral devices. However, the VISCA communication sequence is different, depending on the types, as follows.

#### **VISCA command**

This is a command from the controller to the peripheral device.

When the peripheral device receives this command, ACK is returned. After completing command processing, a completion notice is returned. This command uses the socket of VISCA. The order of completion notices may be changed if the multiple commands are sent to the same peripheral device.

#### **VISCA inquiry**

This is an inquiry from the controller to the peripheral device.

When the peripheral device receives this type of command, the reply for the inquiry is returned. This command does not use the socket of VISCA. The order of the replies is not changed if a multiple commands are sent.

#### **VISCA reply**

This is an ACK, completion notice, reply, or error reply from the peripheral device to the controller. The classification for sending messages from the peripheral device to the controller is common.

#### **VISCA device setting command**

This is the device setting command from the controller to the peripheral device as follows.

#### **• Address**

Sets the address of the peripheral device, and does not return a reply to the controller. While using VISCA over IP, the address command is not sent from the controller because a Network Change command from the peripheral device that triggers sending command is not issued.

**• IF\_Clear**

Sends the reply message to the controller after clearing, without using VISCA socket.

**• CAM\_VersionInq**

Sends the reply message to the controller, without using VISCA socket.

#### **Format**

These are the specifications of the message header (8 bytes) and payload (1 to 16 bytes).

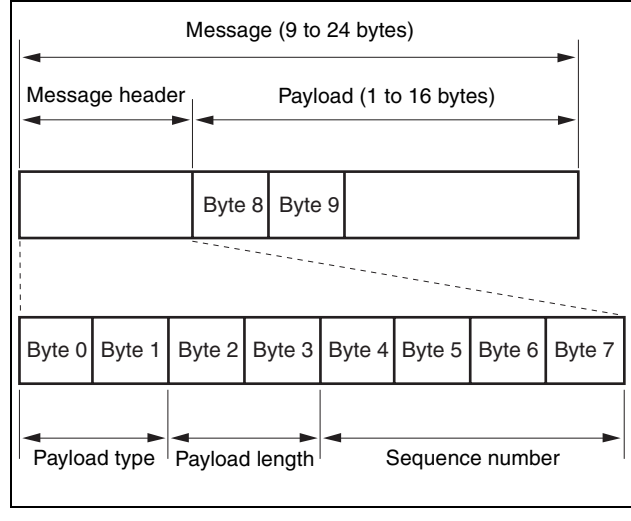

**Message structure**

#### **Note**

The actual LAN out method is big-endian, LSB first.

#### **Payload type**

Stores the value (Byte 0 and Byte 1) of the following table on the payload division.

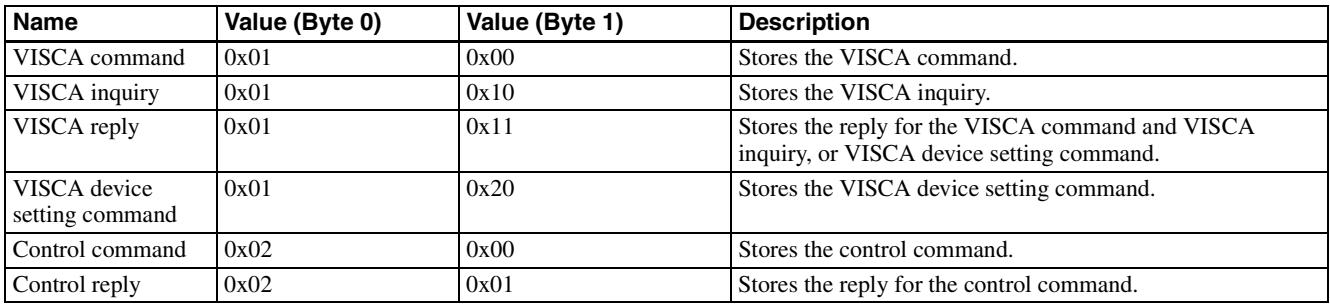

#### **Payload length**

Stores the number of bytes (1 to 16) of data is stored on the payload.

Example: When the payload length is 16 bytes. Byte 2: 0x00

Byte 3: 0x10

#### **Sequence number**

The controller stores the sequence number that is added every time a message is sent. If the sequence number reaches the limit, next value will be 0. The peripheral device saves the sequence number in the message from the controller, and stores the sequence number of the received message corresponding to the message sent to the controller.

#### **Payload**

Depending on the payload type, the following are stored.

**• VISCA command** 

Stores the packet of the VISCA command.

- **VISCA inquiry** Stores the packet of VISCA message.
- **VISCA reply** Stores the reply for the command or inquiry (ACK message, completion message, or error message).
- **VISCA device setting command** Stores the packet of the VISCA device setting command.
- **Control command**

The following are stored on the payload division of the control command.

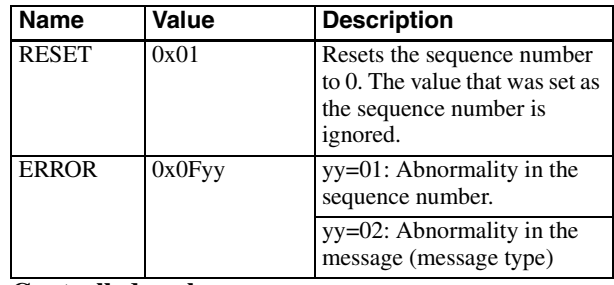

#### **• Controlled reply**

The following are stored on the payload division of the reply for the control command.

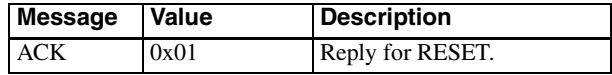

#### **Delivery confirmation**

VISCA over IP uses UDP as a communications protocol of the transport layer. Delivery of messages is not guaranteed for the UDP communication. Delivery confirmation and retransmission should be performed on the application.

Normally, when the controller sends a message to the peripheral device, the controller sends the new message after receiving the reply for the last message. You can confirm delivery of messages by managing the time-out waiting for a reply message sent.

If time out occurs on the controller, loss of one of the following messages is considered:

- Command
- ACK message
- Completion message for the command
- Inquiry
- Reply message for the inquiry
- Error message
- Inquiry of the VISCA device setting command
- Reply message of the VISCA device setting command

If time out occurs on the controller, you can infer the lost message and state of the peripheral device by retransmitting the message using the same sequence number. The following table shows the received message and status by retransmission of the lost message, and the reference of correspondence after retransmission for each case. (Except for the case that a time out occurs for reasons other than loss of message.)

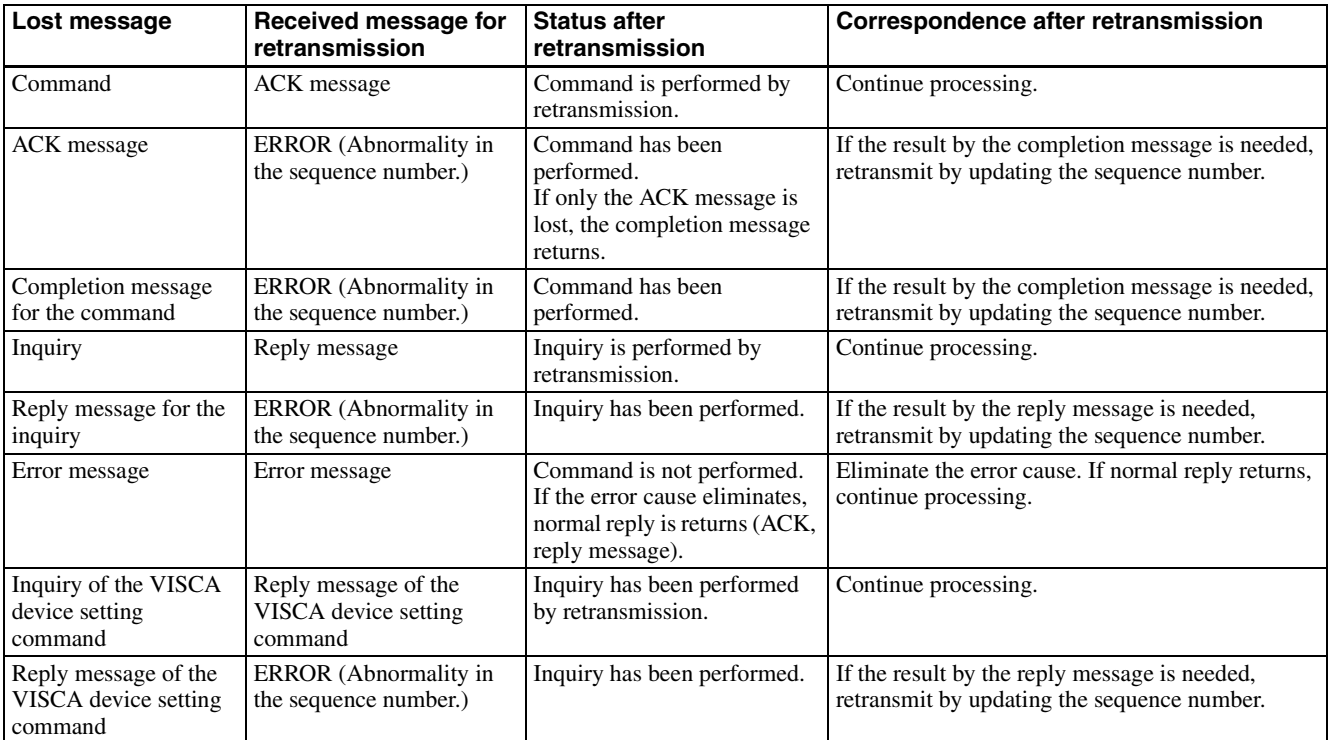

The BRC series camera has 2 buffers (memories) for the command to deal with advanced uses. When using VISCA over IP, up to 2 commands (including the current command) can be received. Depending on the message from the controller to the peripheral device, there are some messages that do not need to guarantee delivery. However, the peripheral device receives commands from multiple controllers while connected to VISCA over IP. If the multiple commands are send without waiting for the reply, the possibility of non-execution of the command and errors due to buffer overflow become high, because of limitations of order to receive commands or execution interval of command. It may cause efficiency to be reduced substantially.

### **Timing chart**

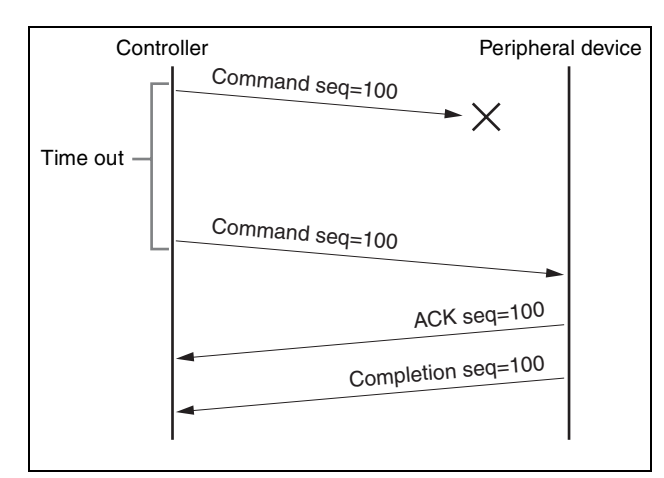

**Timing chart (loss of command)**

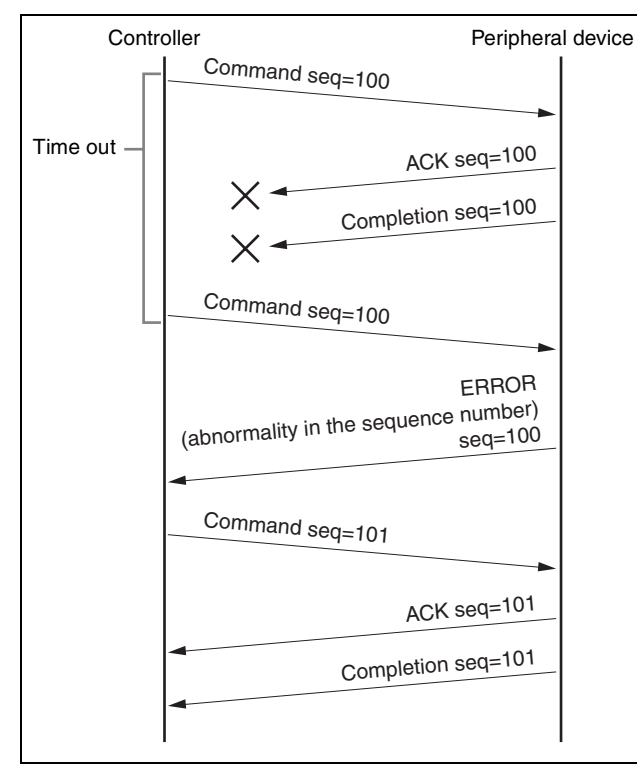

**Timing chart (loss of ACK or completion message)**

#### **Limitation**

The following are limitations for VISCA over IP as compared with the VISCA specifications.

#### **Locking the peripheral device's address of the VISCA message to 1**

VISCA over IP cannot reflect each address to the address of the VISCA message because up to 112 peripheral devices and 5 controllers are connected. Because of this, the peripheral device's address of VISCA command is locked to 1 when using VISCA over IP. If the peripheral device's address is set to other than 1 for the VISCA command, the peripheral device works without hindrance since the peripheral device recognizes that its address is set to 1.

#### **Locking the controller's address of the VISCA message to 0.**

For the same reason as the peripheral device's address, the controller's address of VISCA command is locked to 0. If the controller's address is set to other than 0, the peripheral device works without hindrance, and the reply address from the peripheral device is always set to 0.

#### **Prohibition of specifying the broadcast address for the VISCA message**

Do not use the broadcast address because it requires the serial communication. Operations under the broadcast address is set to the command are not guaranteed.

#### **Prohibition of the address for VISCA device setting command**

Do not use this command because it requires the serial communication. Operations under the address command is sent are not guaranteed.

#### **VISCA Network Change command is not supported**

This cannot be issued because it requires the serial communication.

#### **Expiration time for an on status of the tally lamp**

The tally lamp is turned off if not receiving an on command from any controller for 15 seconds after receiving an on command of Cmd\_Tally.

# <span id="page-13-0"></span>**BRC-X1000/H800/H780 Commands**

# <span id="page-13-1"></span>**Command List (1/5)**

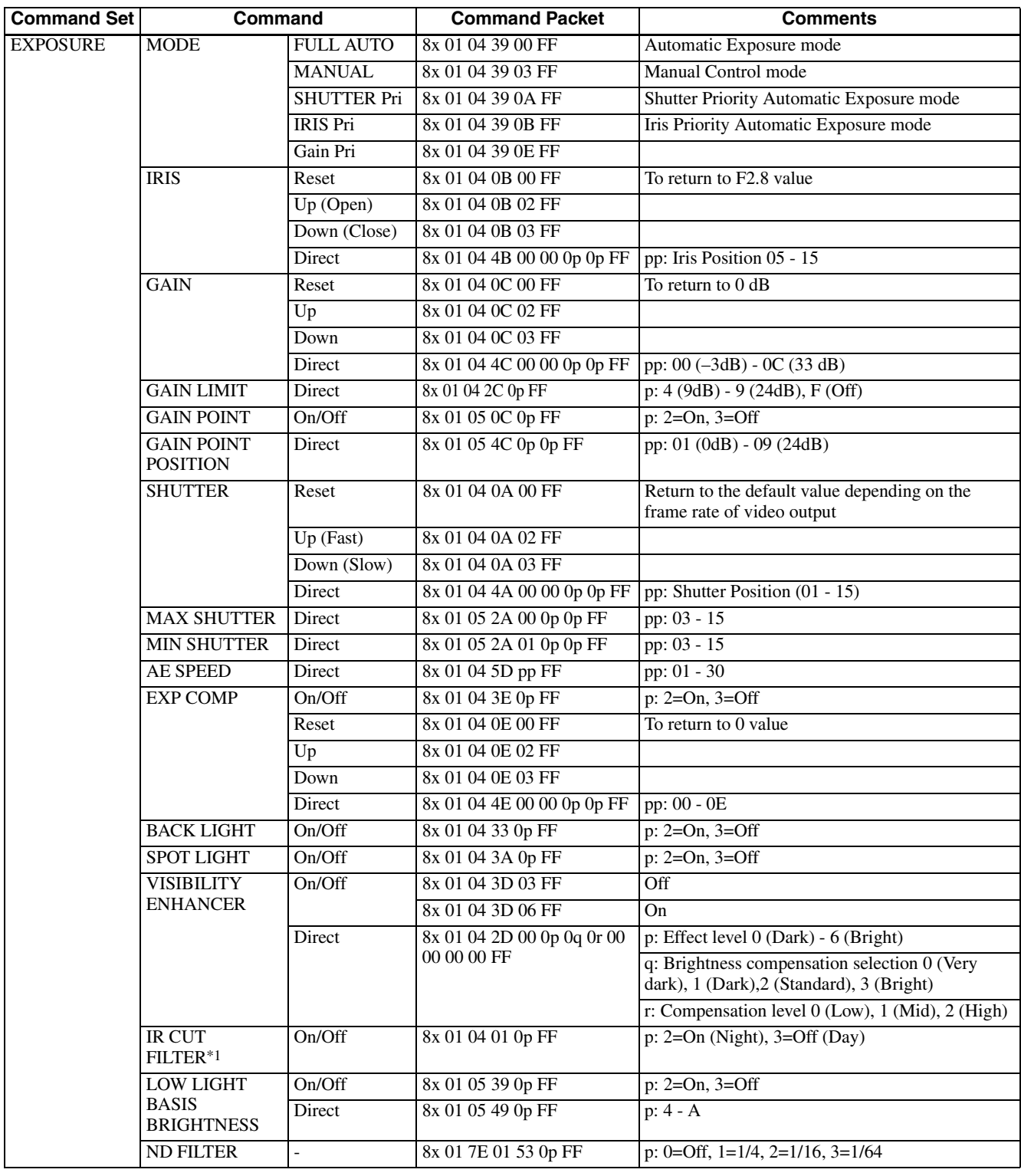

\* Number in ( ) is MENU display values.

\*1 This function is not available for BRC-H780.

# <span id="page-14-0"></span>**Command List (2/5)**

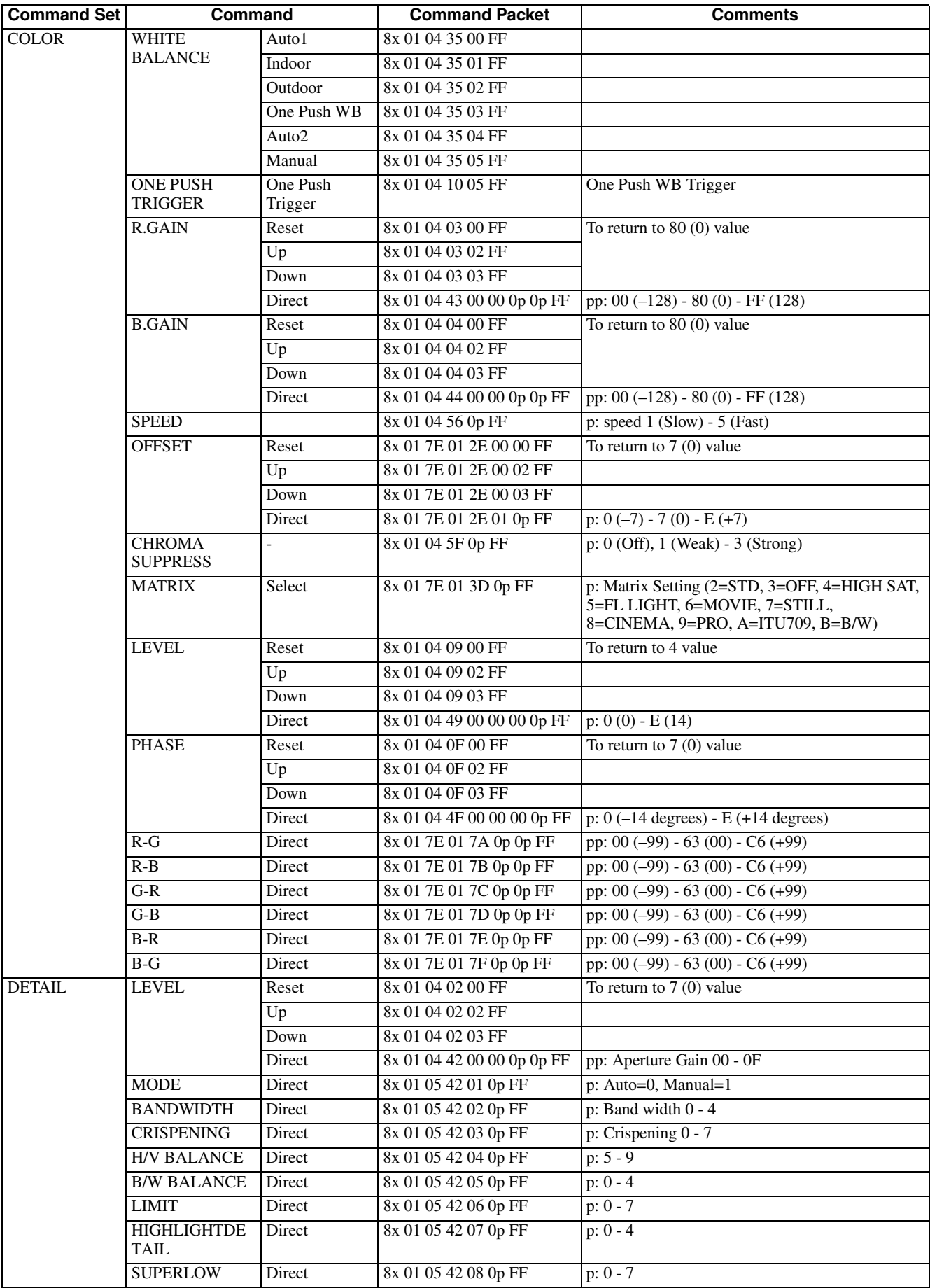

\* Number in ( ) is MENU display values.

# <span id="page-15-0"></span>**Command List (3/5)**

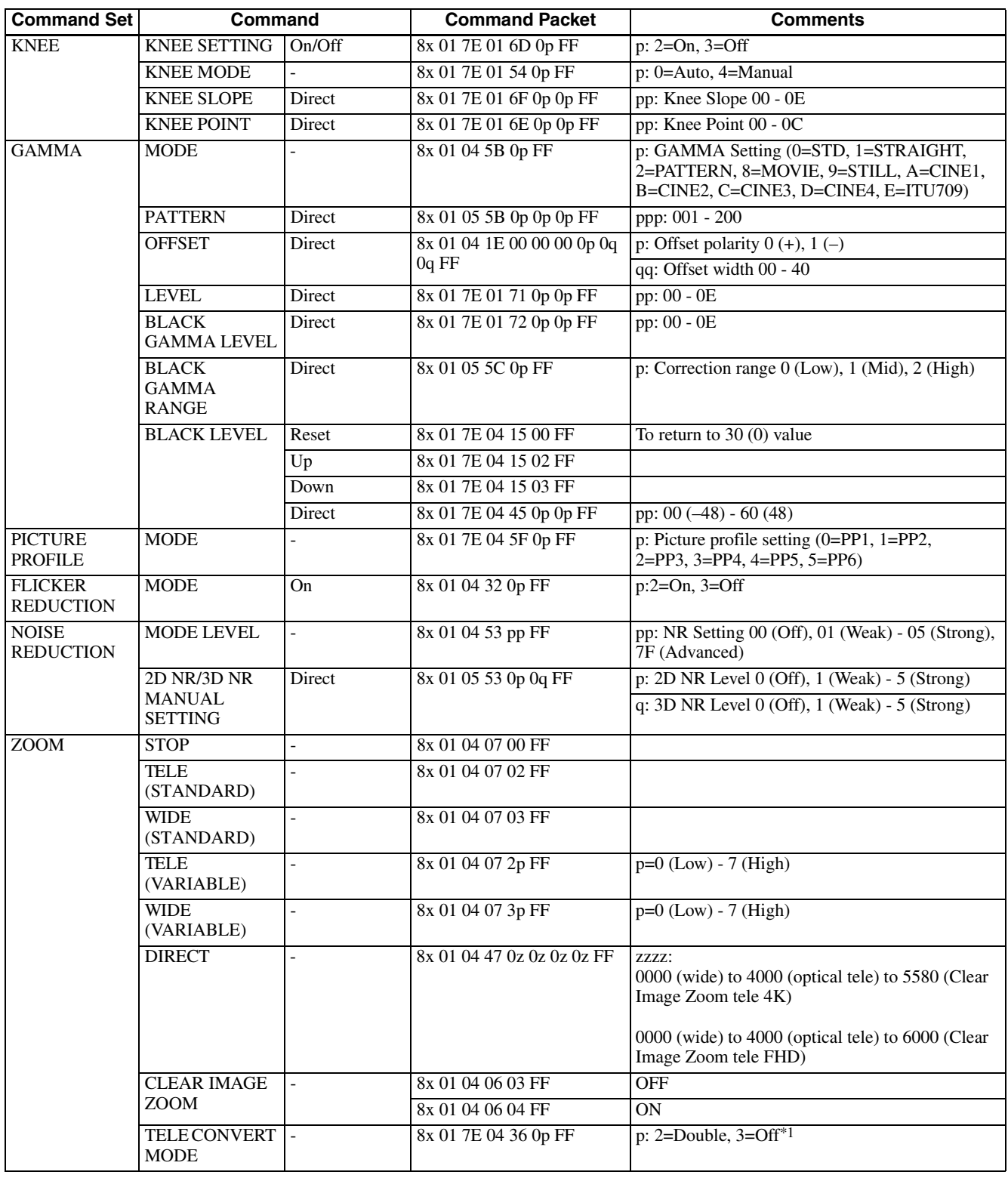

\* Number in ( ) is MENU display values.

 $*1$  Cannot be used when the signal format is other than  $1080/29.97p$ ,  $1080/25p$ , or  $1080/23.98p$ .

# <span id="page-16-0"></span>**Command List (4/5)**

<span id="page-16-1"></span>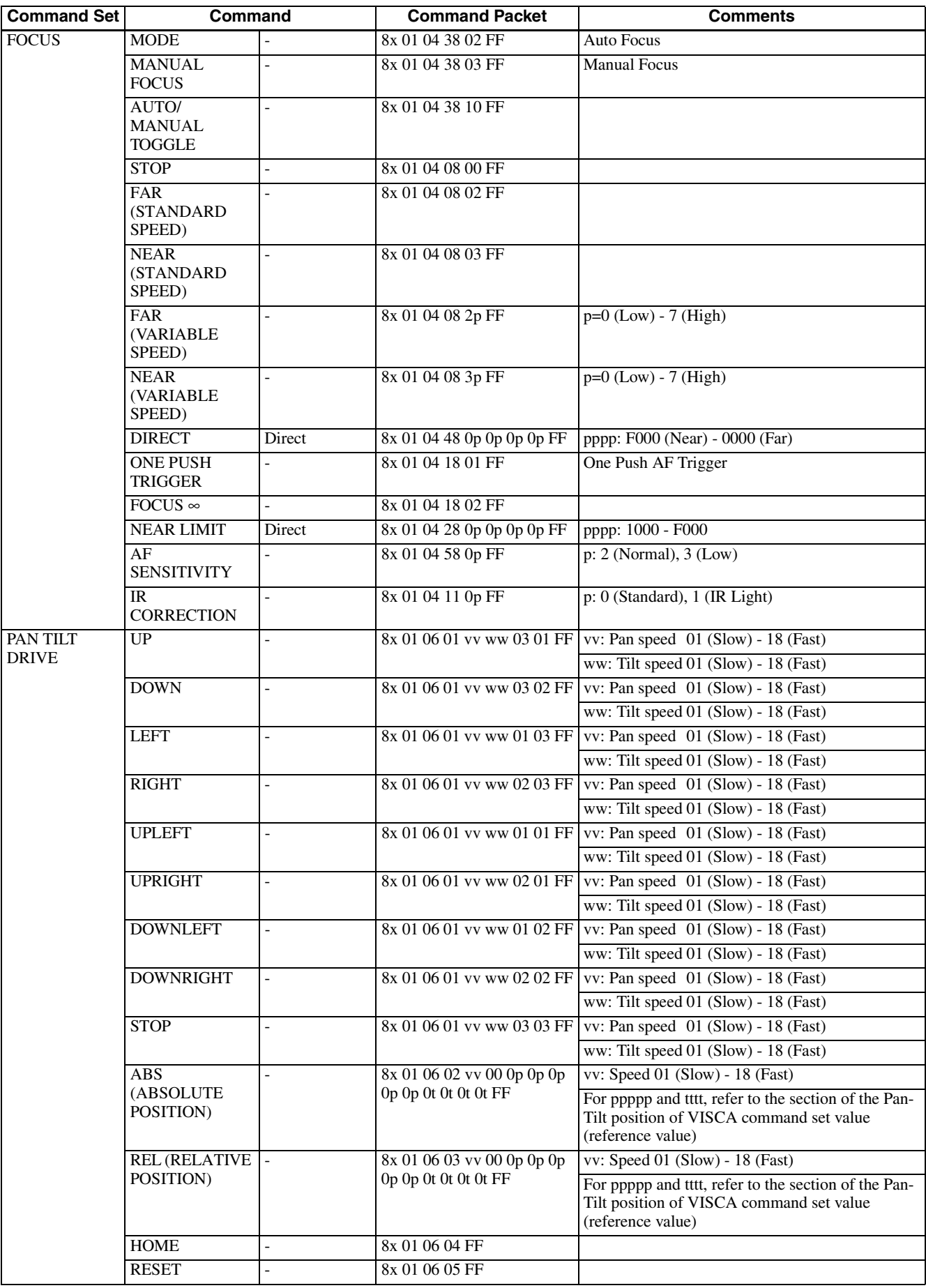

\* Number in ( ) is MENU display values.

# <span id="page-17-0"></span>**Command List (5/5)**

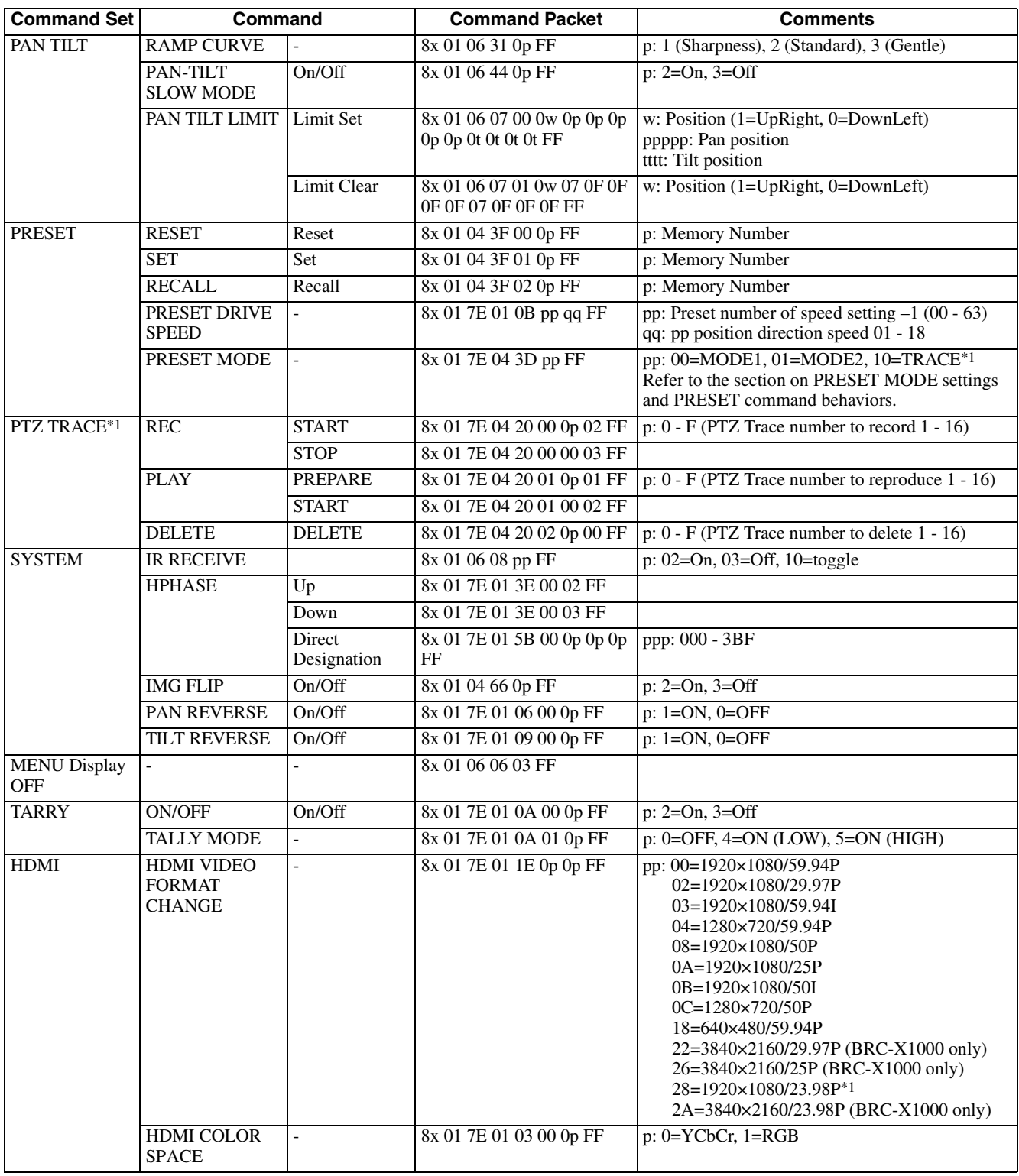

<span id="page-17-1"></span>\* Number in ( ) is MENU display values.

\*1 This function is not available for BRC-H780.

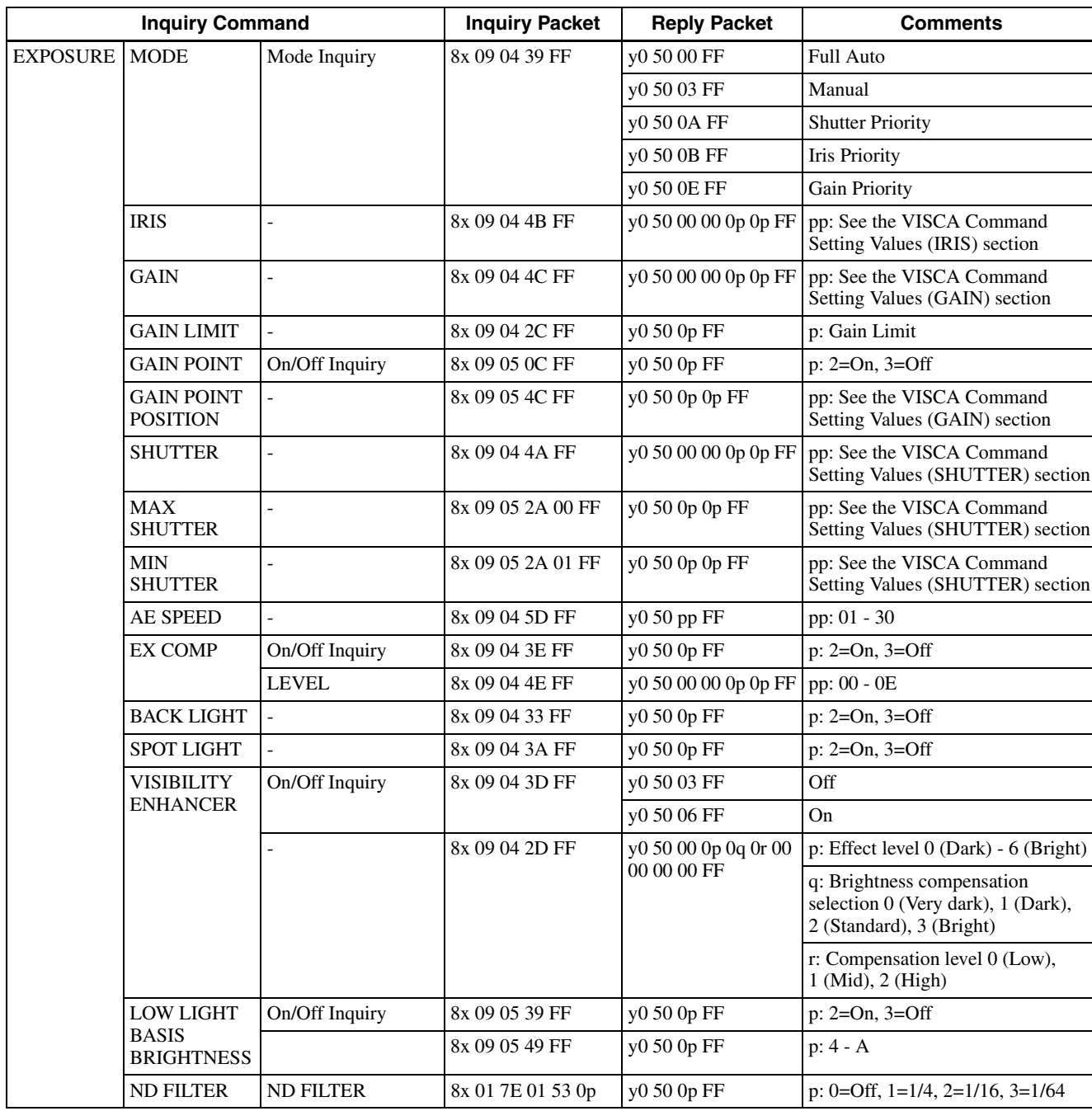

# <span id="page-18-0"></span>**Inquiry Command List (1/4)**

\* Number in ( ) is MENU display values.

# <span id="page-19-0"></span>**Inquiry Command List (2/4)**

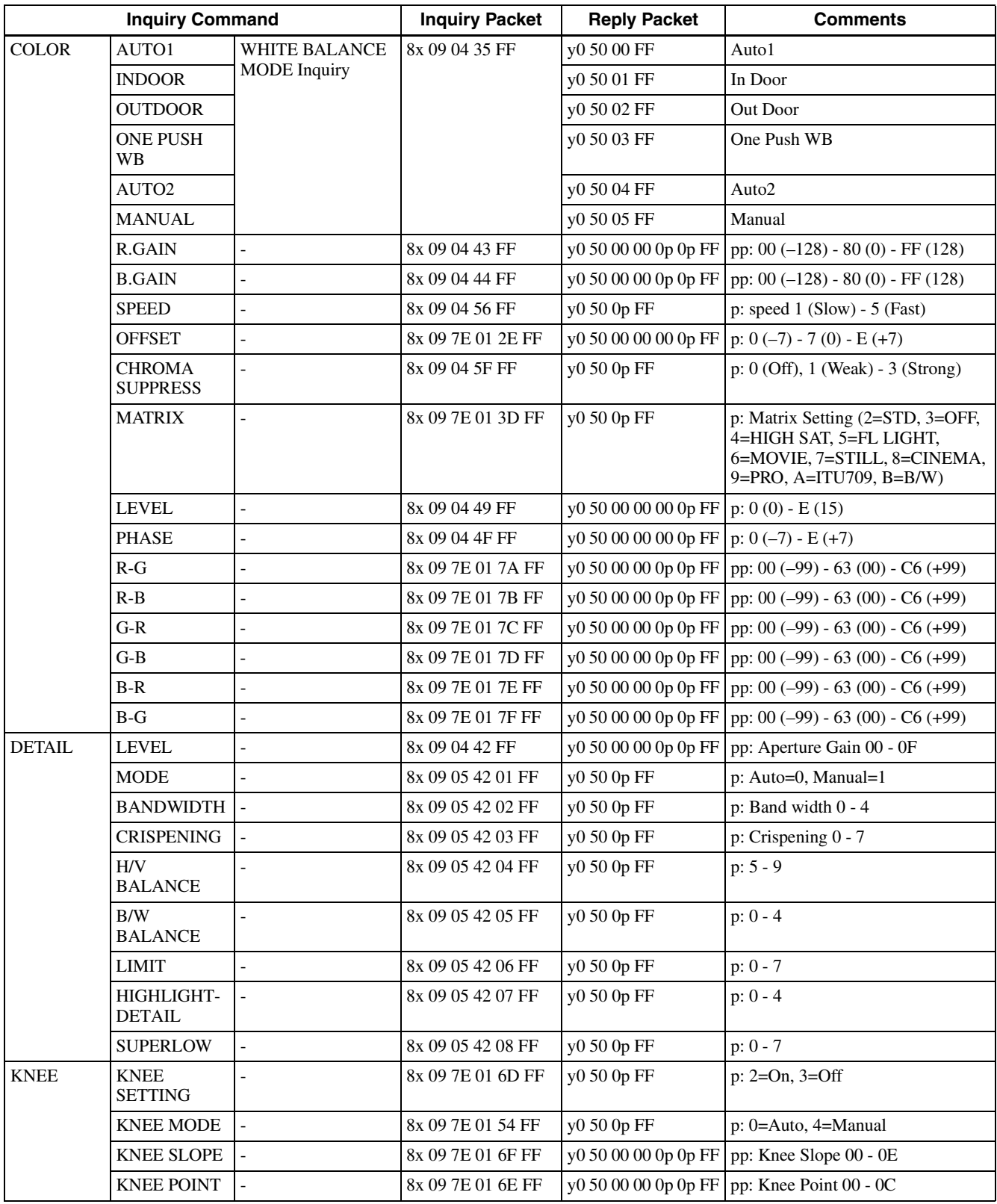

\* Number in ( ) is MENU display values.

# <span id="page-20-0"></span>**Inquiry Command List (3/4)**

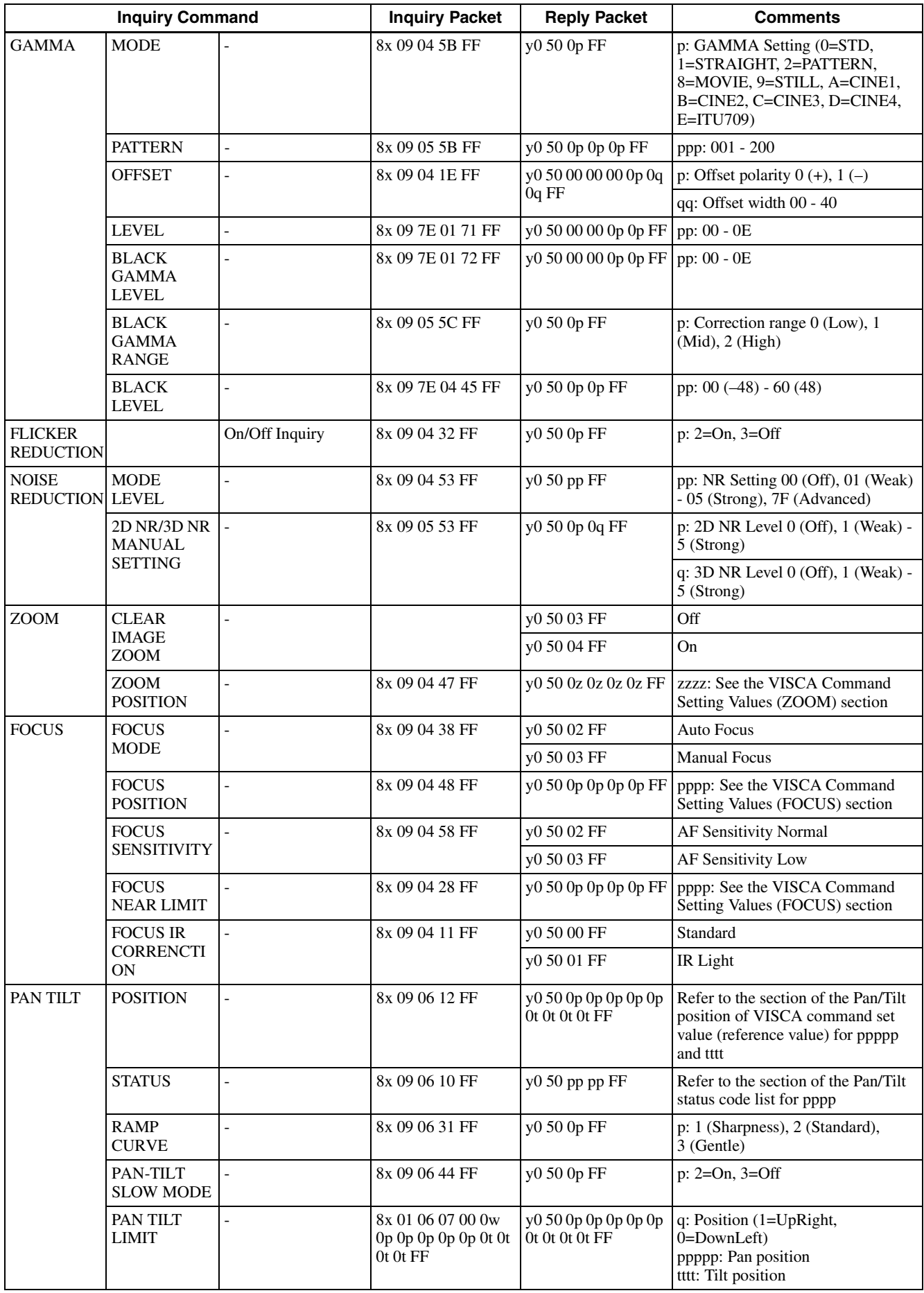

 $^\ast$  Number in ( ) is MENU display values.

# <span id="page-21-0"></span>**Inquiry Command List (4/4)**

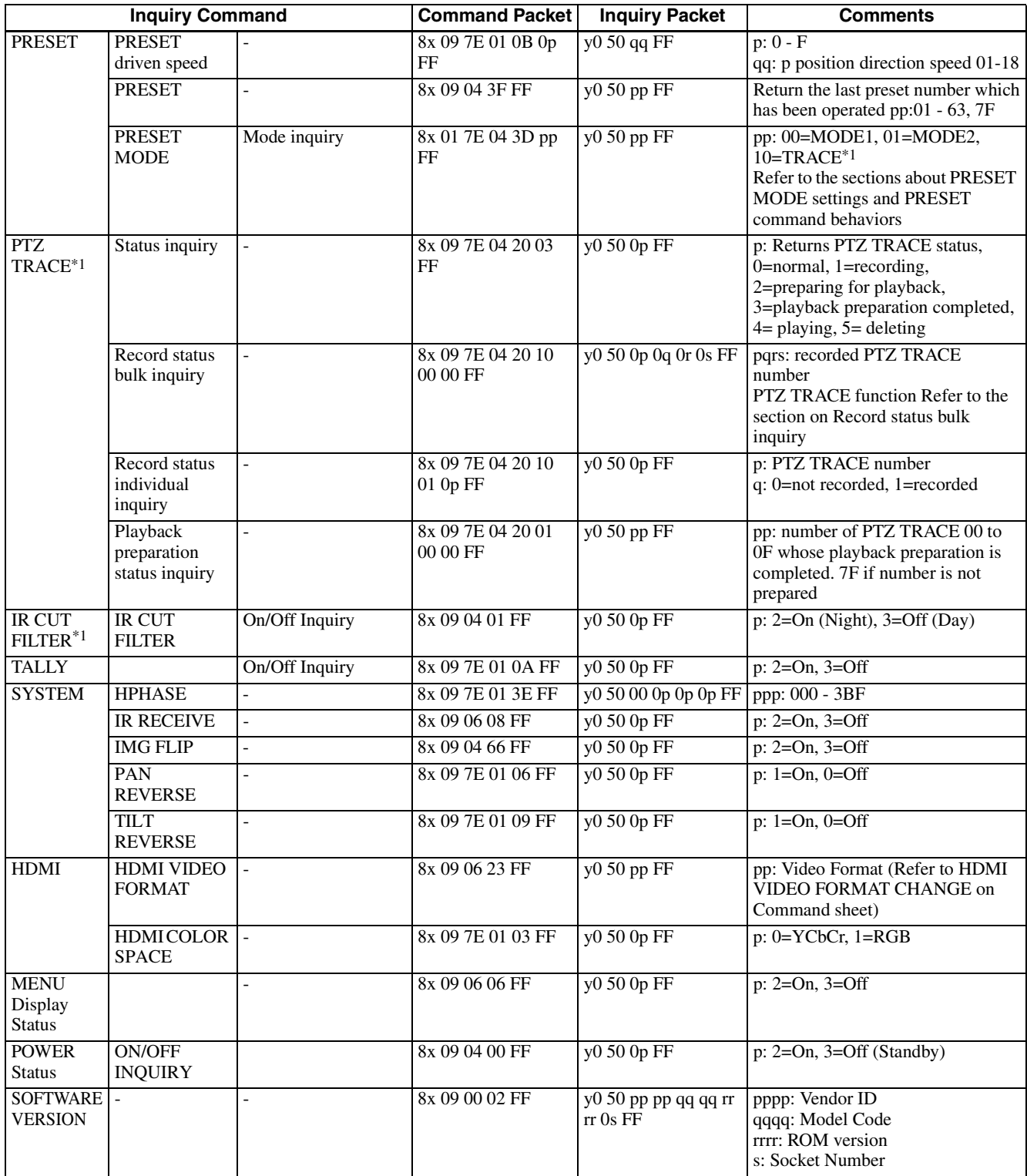

\* Number in ( ) is MENU display values.

\*1 This function is not available for BRC-H780.

# <span id="page-22-0"></span>**Block Inquiry Command List**

**Lens control system inquiry commands.....................Command Packet 8x 09 7E 7E 01 FF**

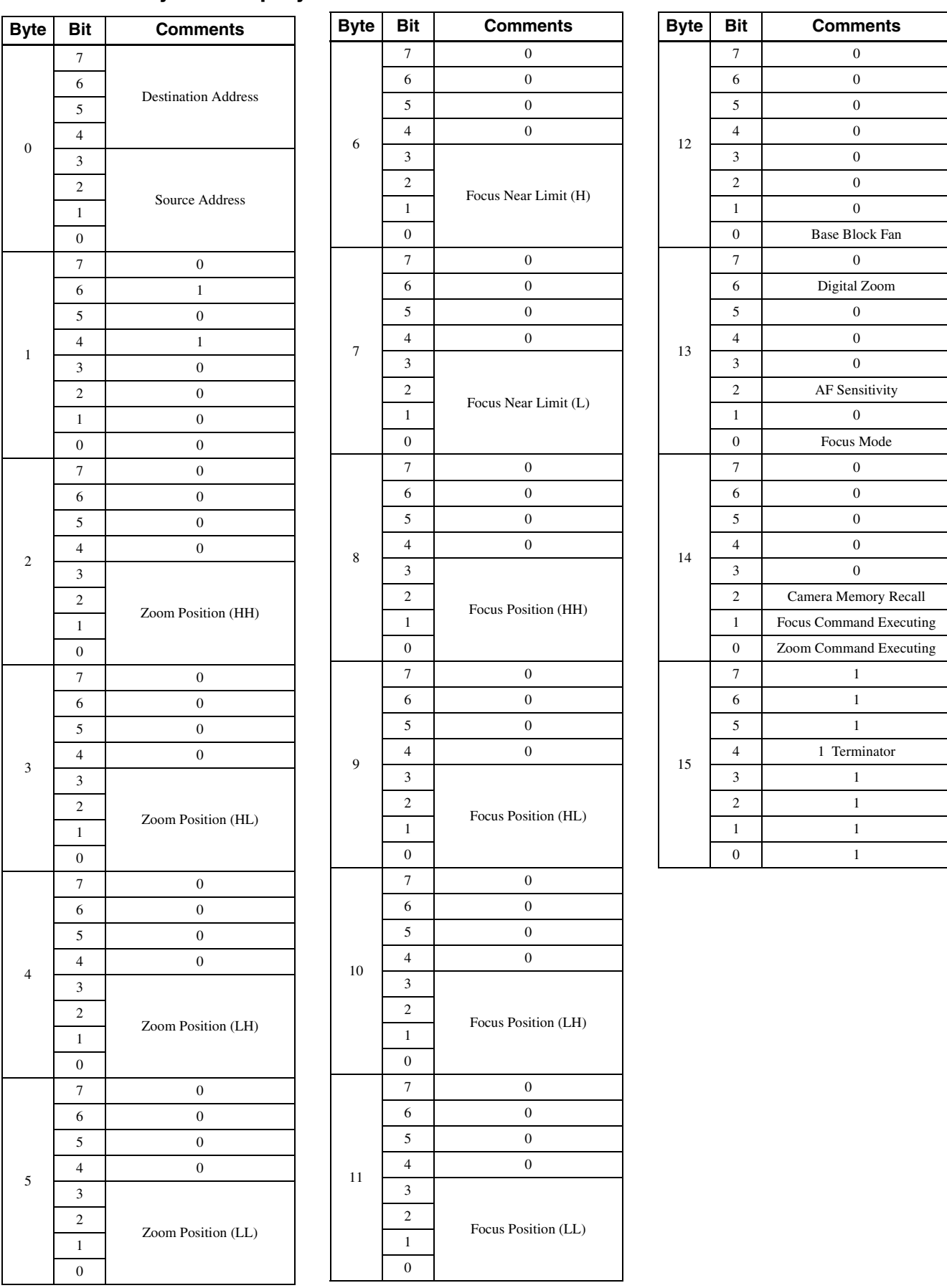

#### **Camera control system inquiry commands…..Command Packet 8x 09 7E 7E 01 FF**

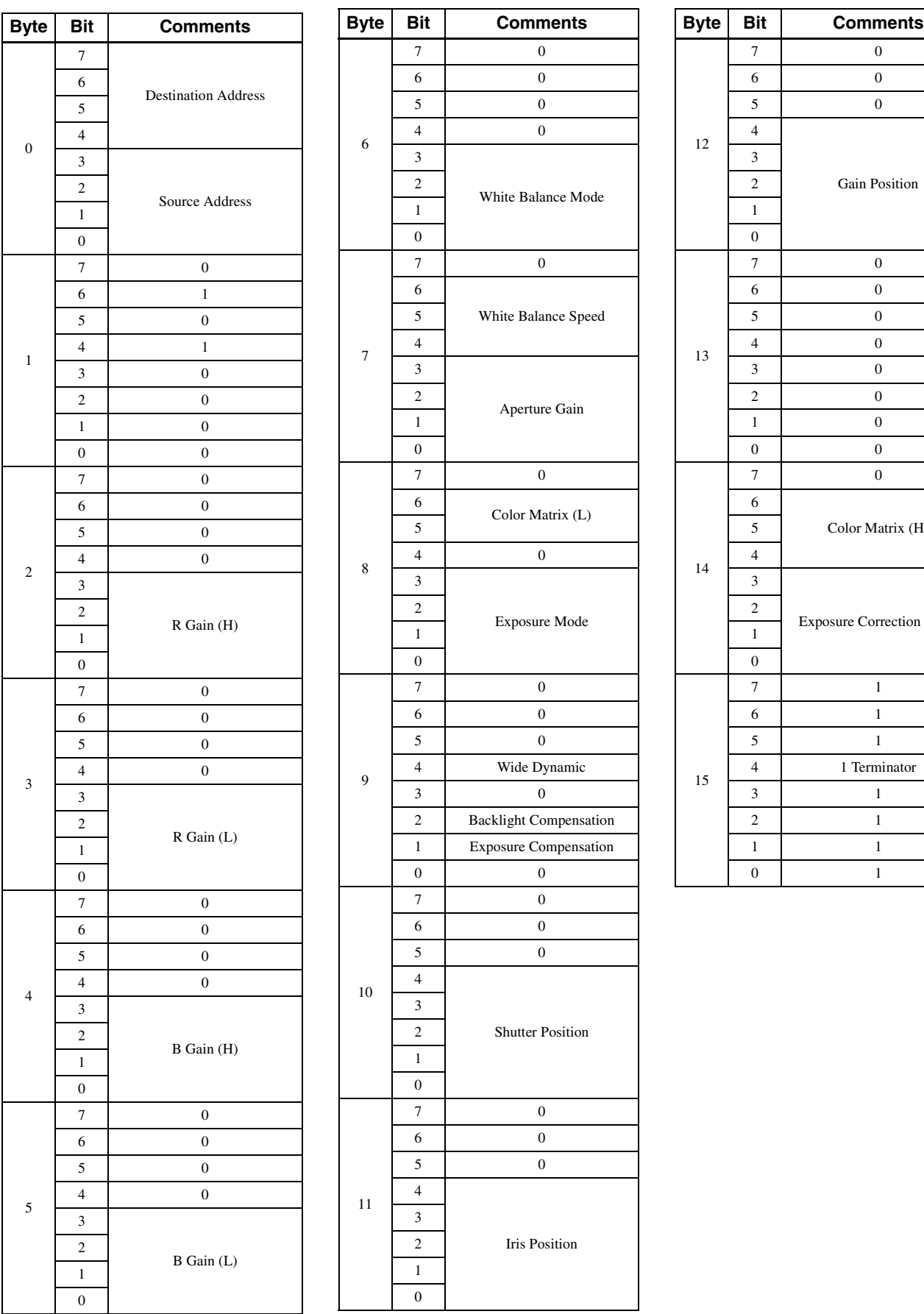

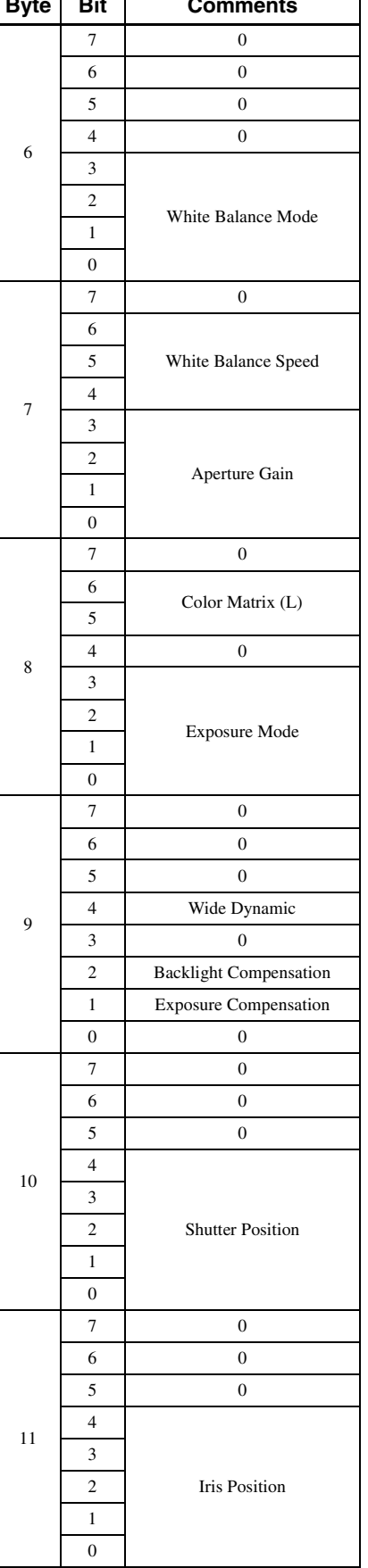

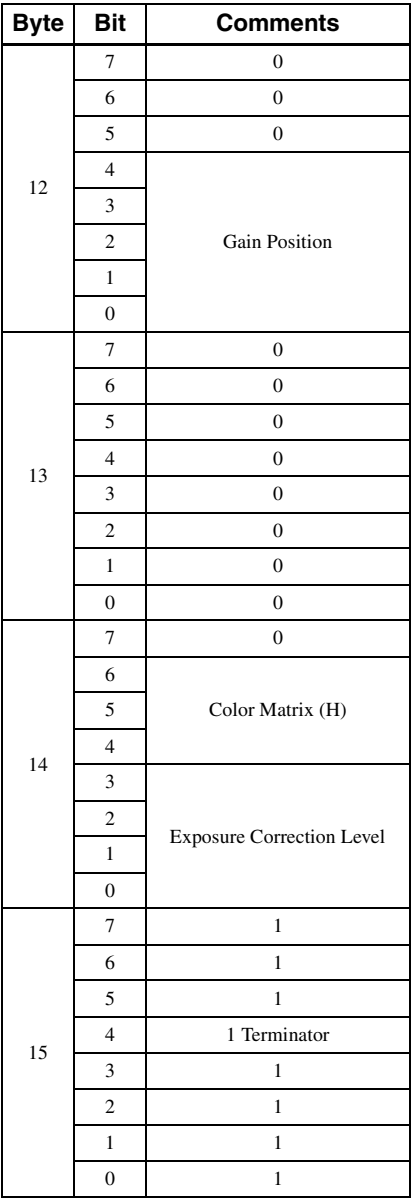

# **Other block inquiry commands…..Command Packet 8x 09 7E 7E 02 FF**

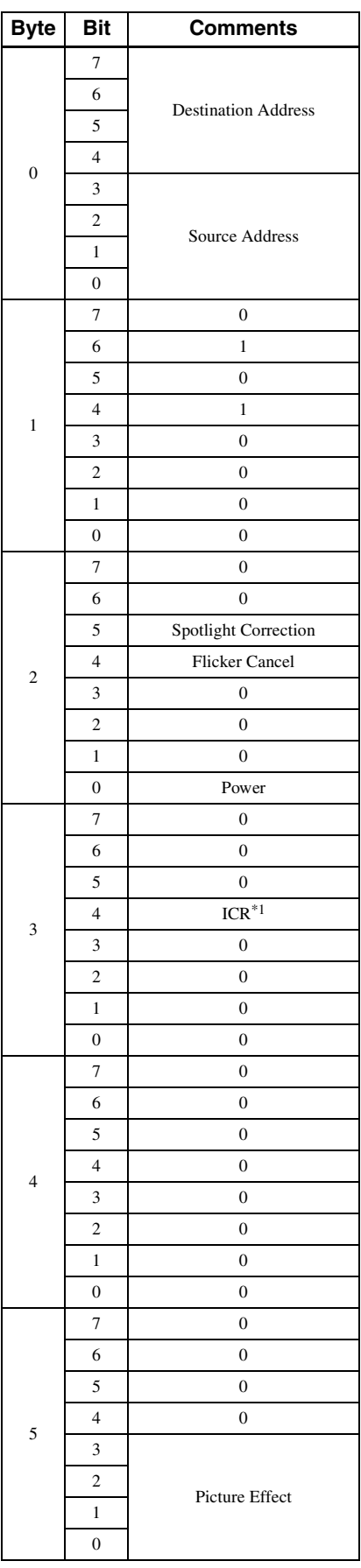

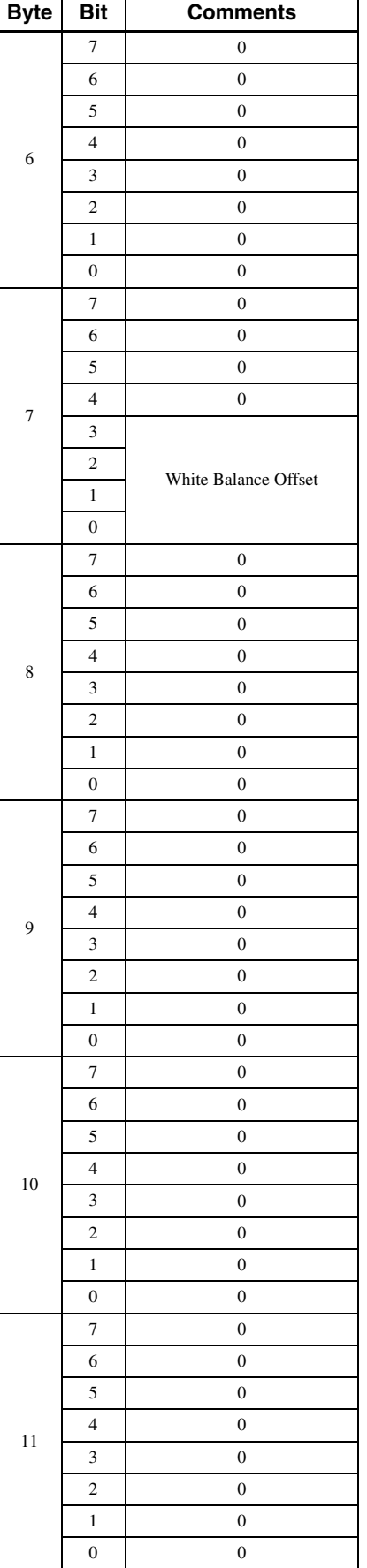

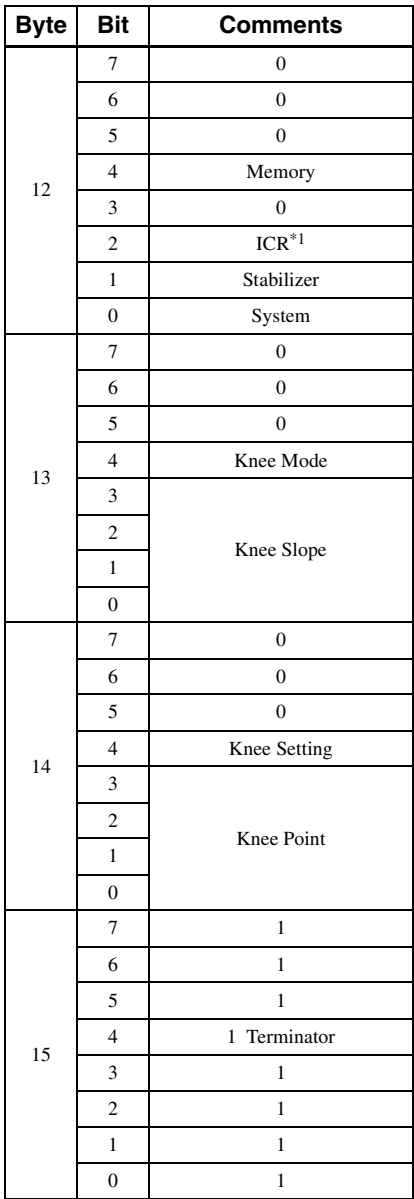

 $\,^{\ast}1$ 0 for BRC-H780

# Other enlargement inquiry commands (1/3) .......... Command Packet 8x 09 7E 7E 03 FF

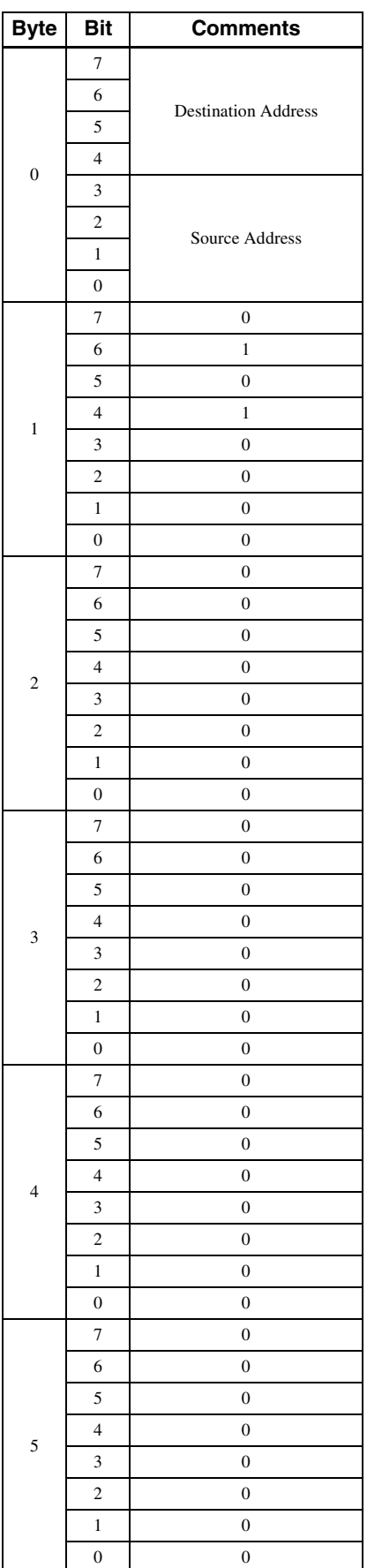

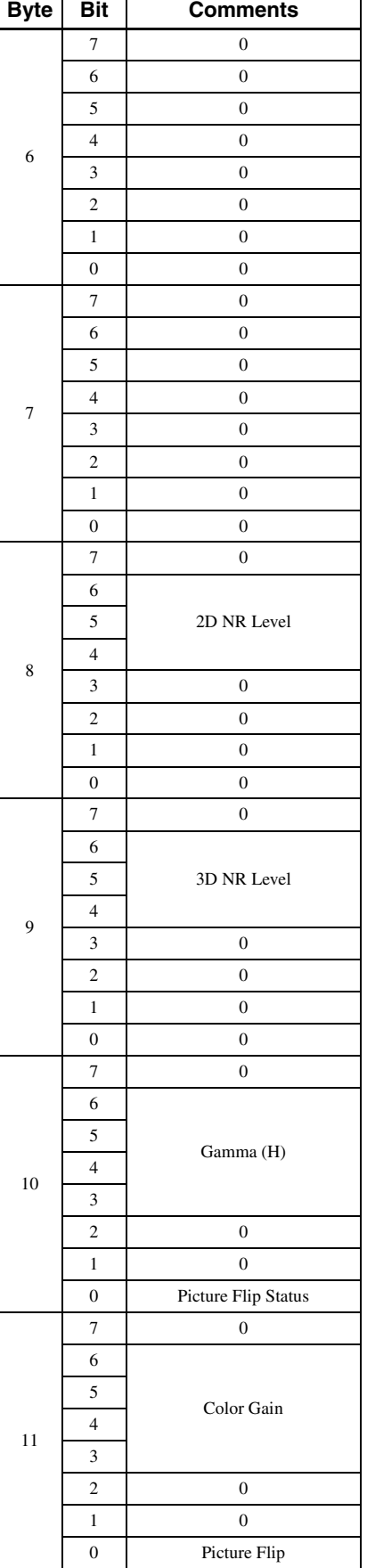

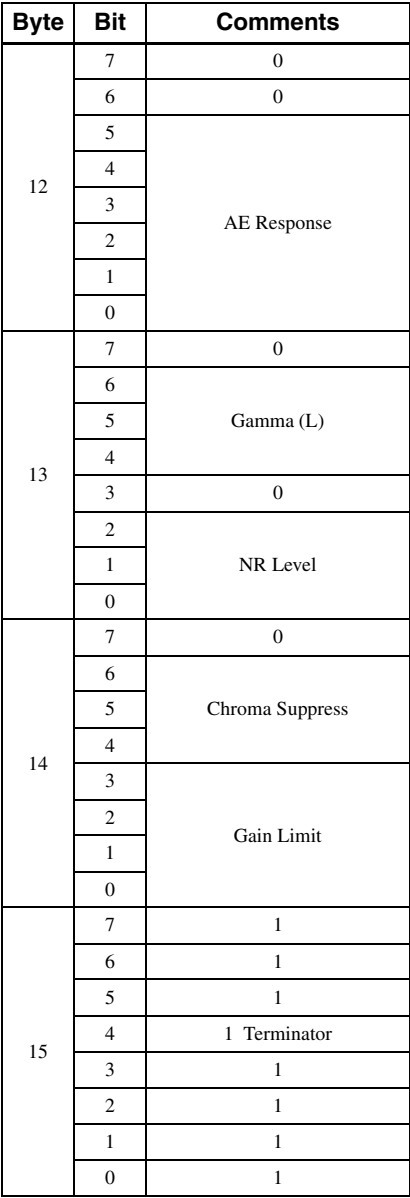

#### **Other enlargement inquiry commands (2/3) .......... Command Packet 8x 09 7E 7E 04 FF**

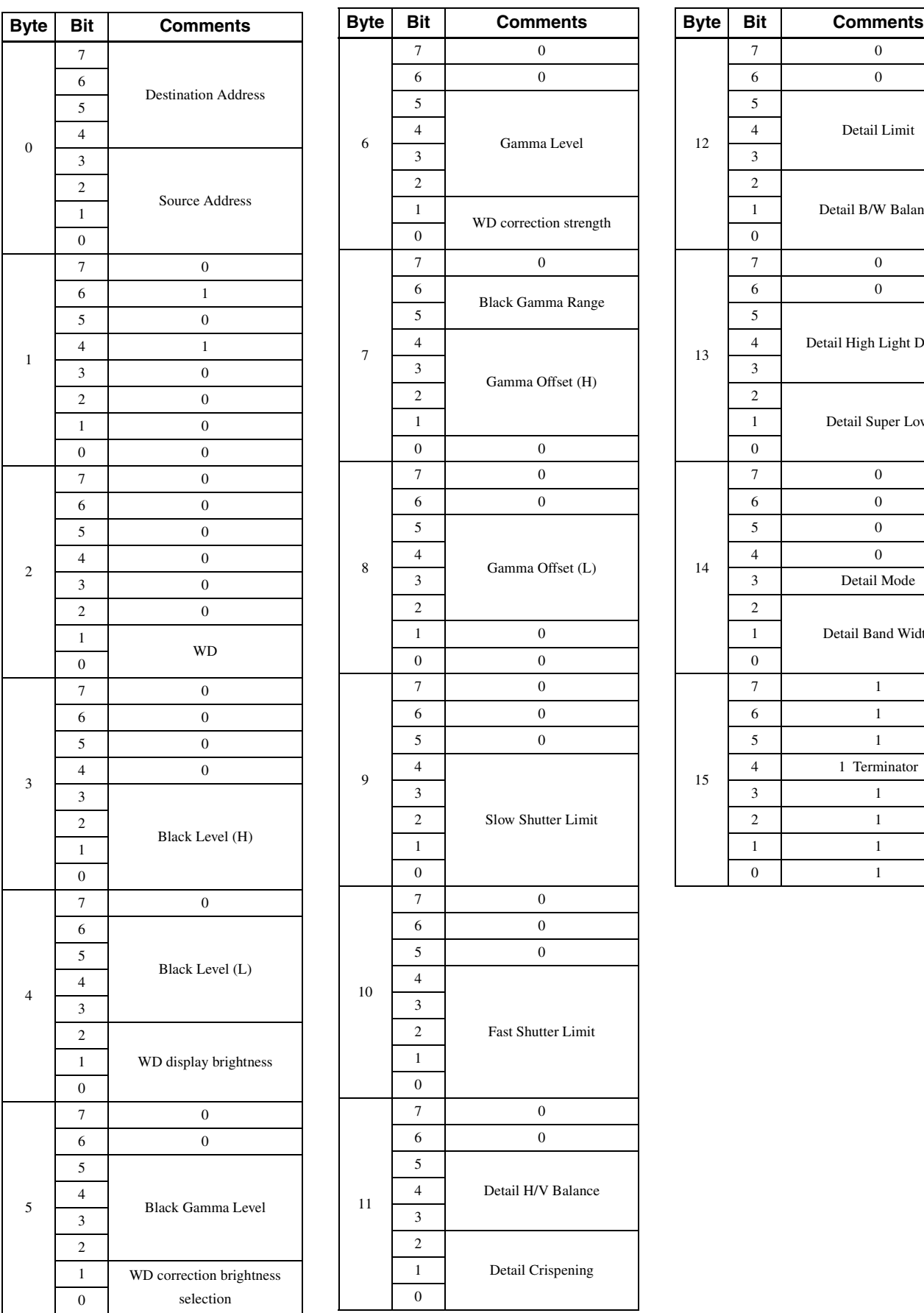

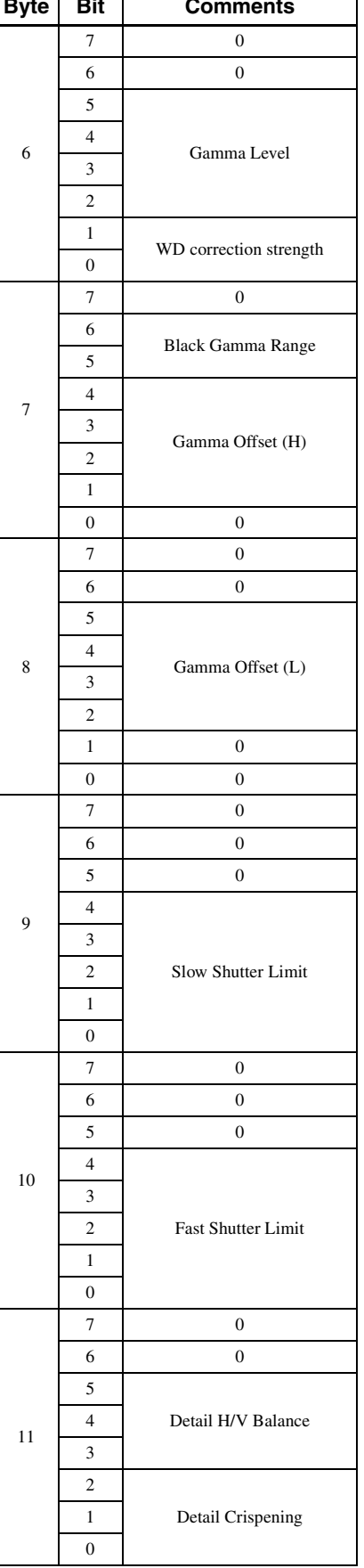

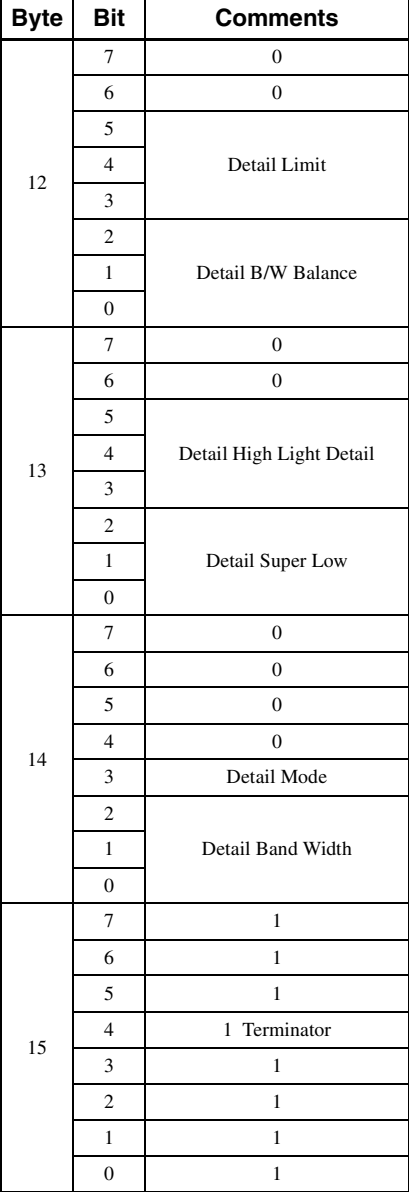

# Other enlargement inquiry commands (3/3) .......... Command Packet 8x 09 7E 7E 05 FF

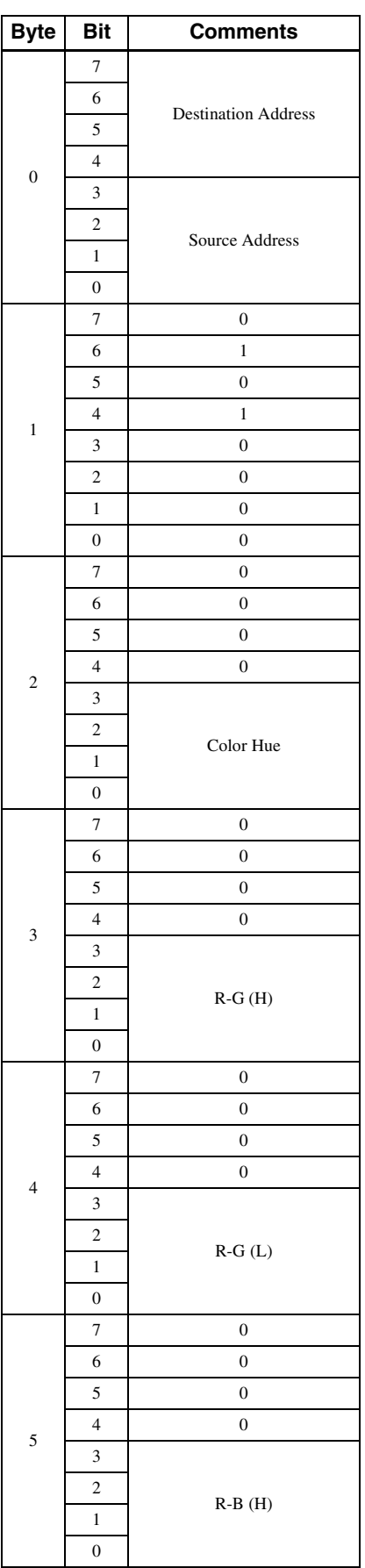

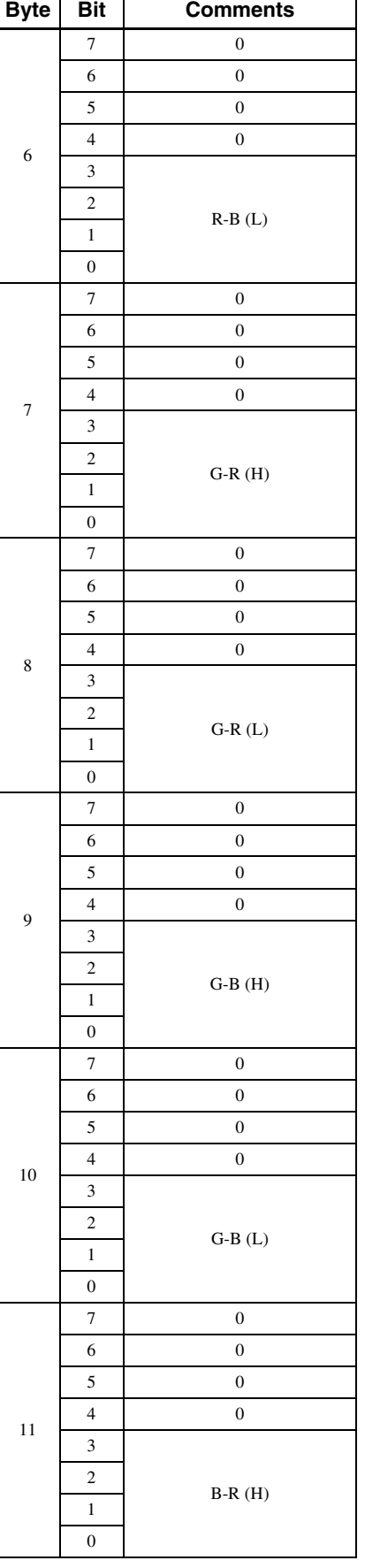

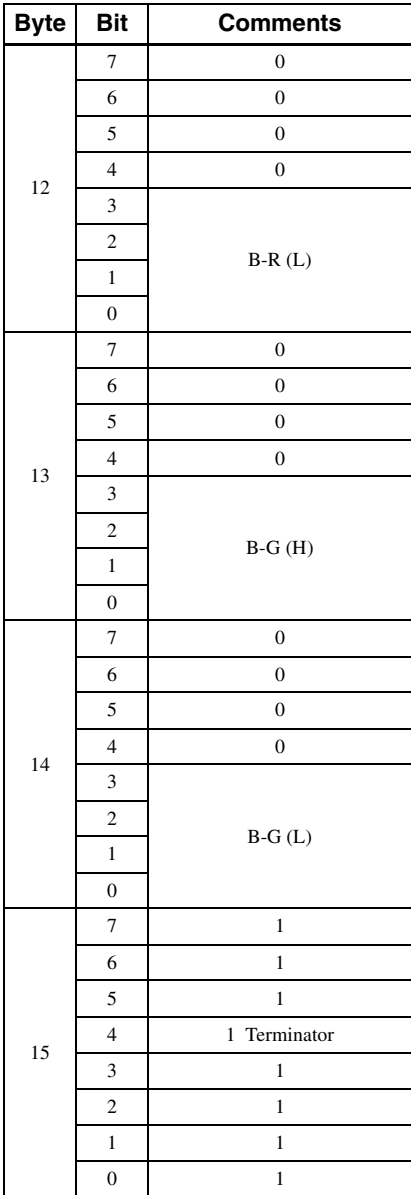

# <span id="page-28-0"></span>**VISCA Command Setting Values**

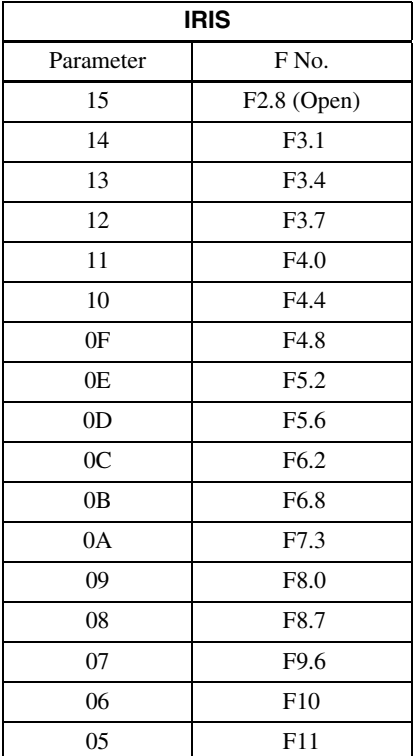

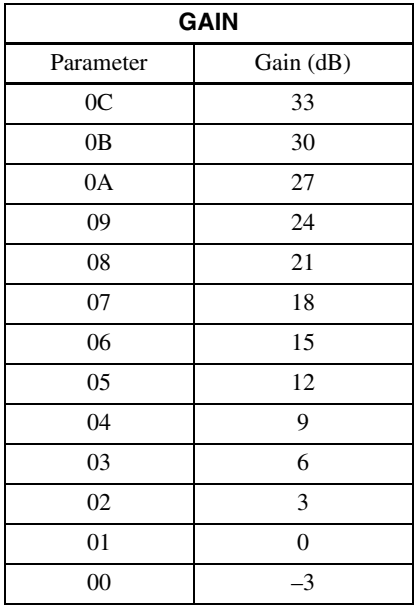

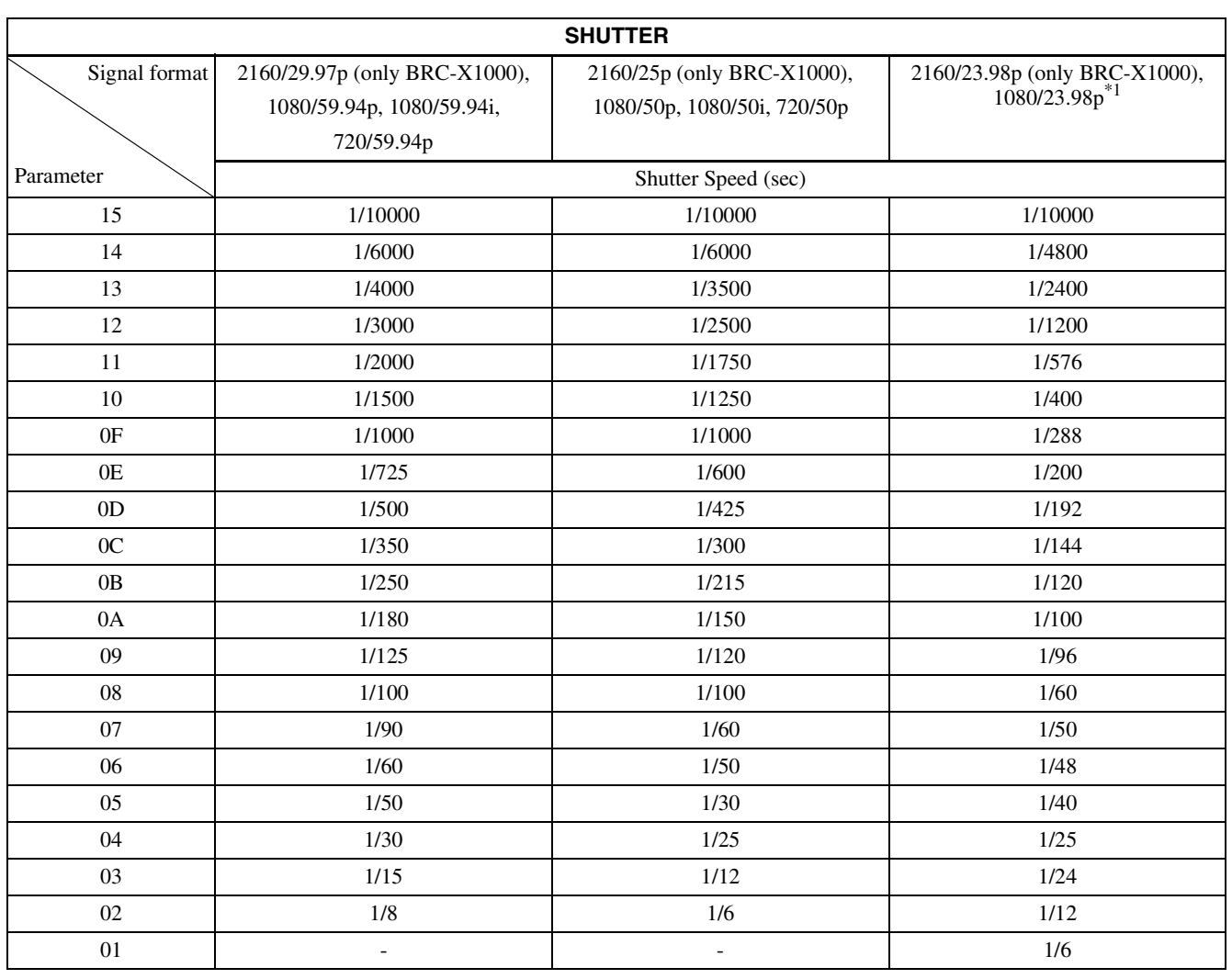

\*1 This function is not available for BRC-H780.

### **Pan/Tilt Position (for reference)**

#### **Pan**

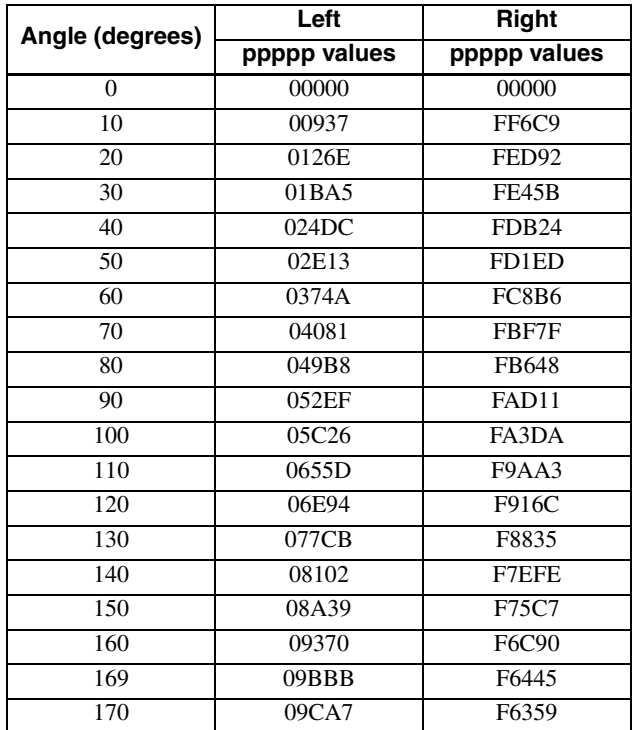

#### **Tilt**

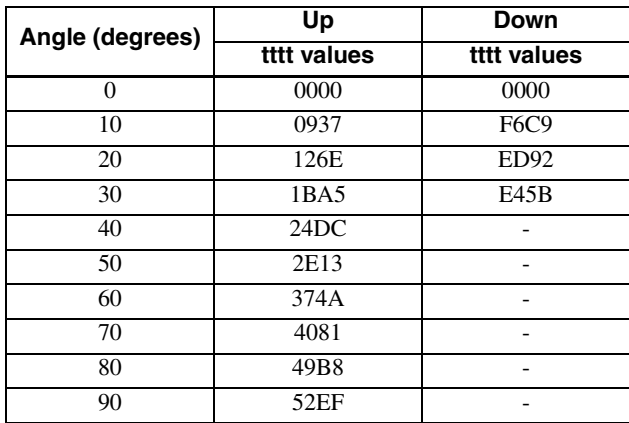

#### **Focus Ratio and Focus Distance (for reference)**

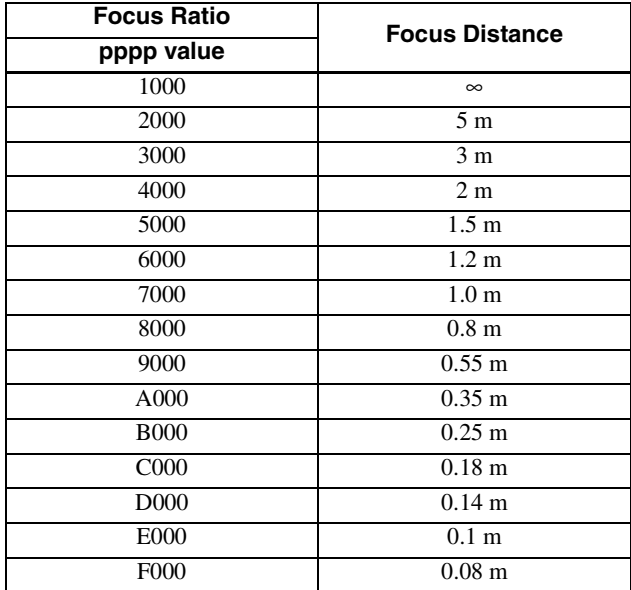

#### **Zoom Position and Zoom Ratio (for reference)**

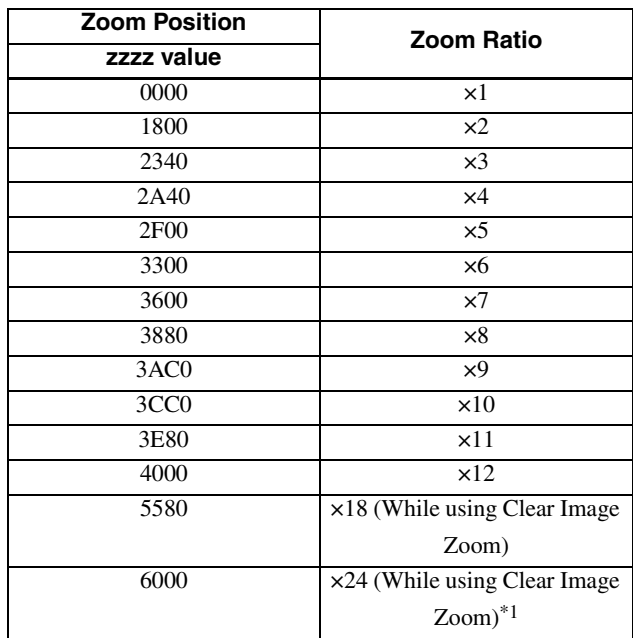

 $*1$  For BRC-X1000, this cannot be used when the signal format is a format other than 2160/29.97p, 2160/25p, or 2160/23.98p.

## <span id="page-30-0"></span>**Pan/Tilt Status Code List**

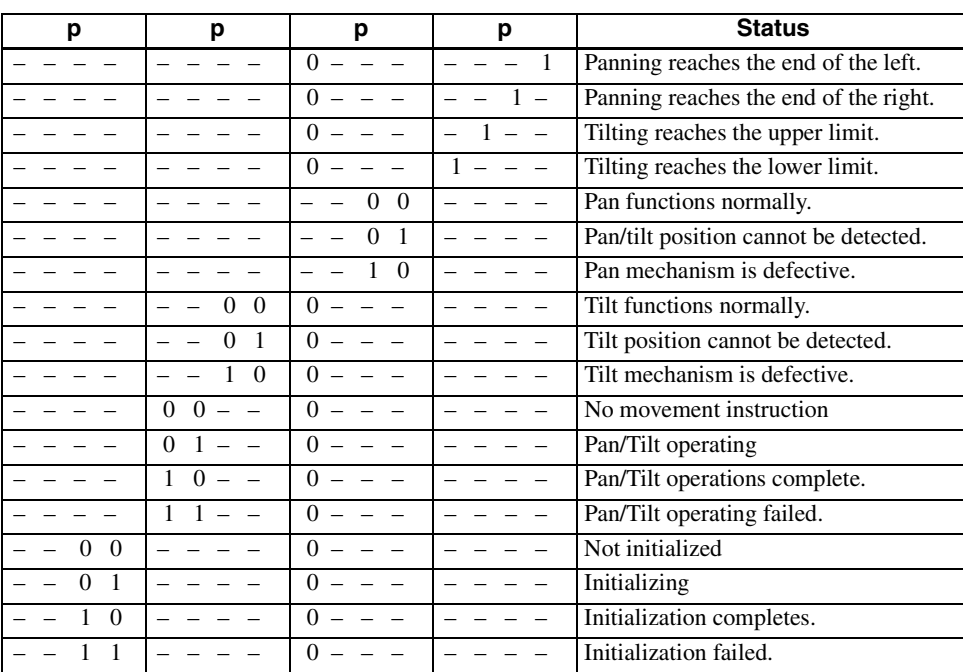

( – : optional)

## <span id="page-31-0"></span>**Memory Function (Inquiry Commands)**

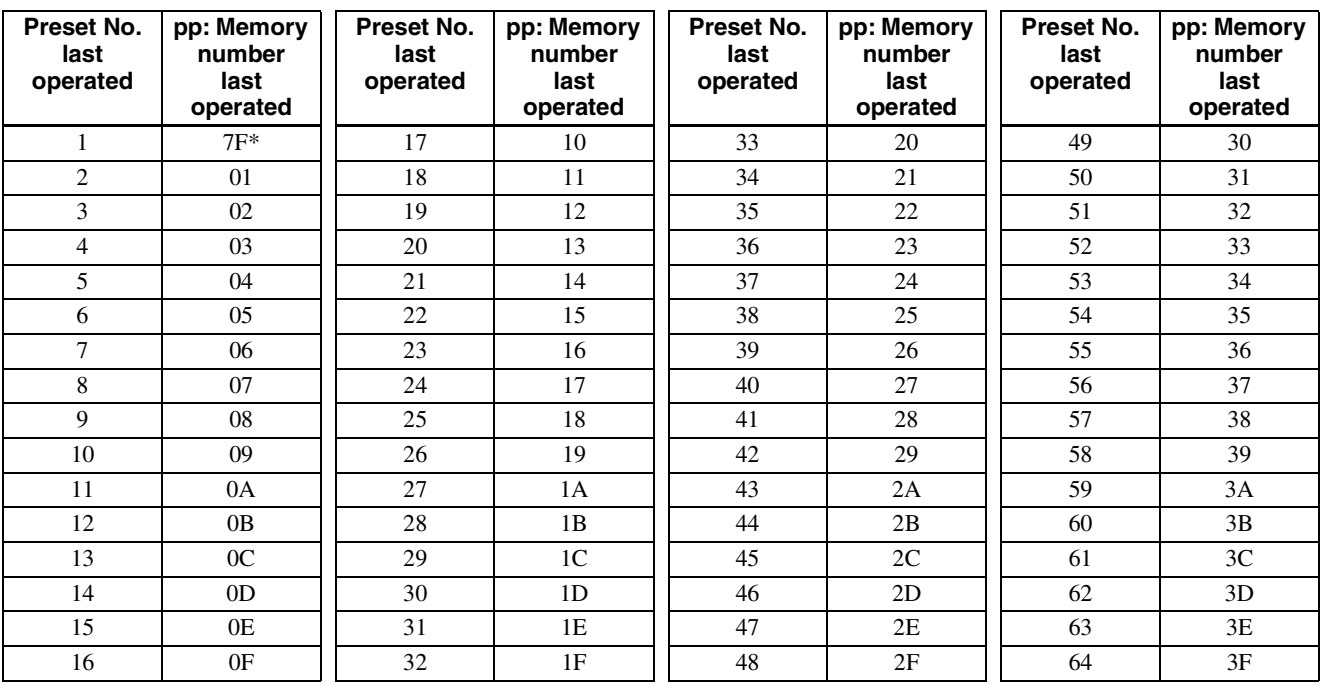

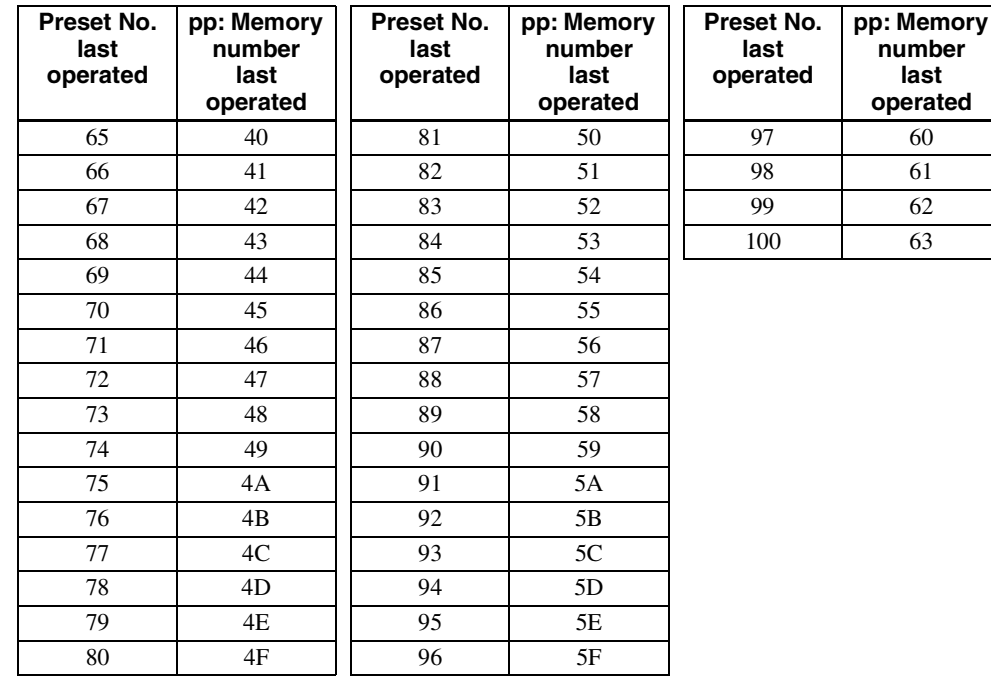

\* The value of pp becomes 7F if PRESET Recall has never been executed.

# <span id="page-31-1"></span>**PTZ TRACE\*1 function Record status bulk inquiry**

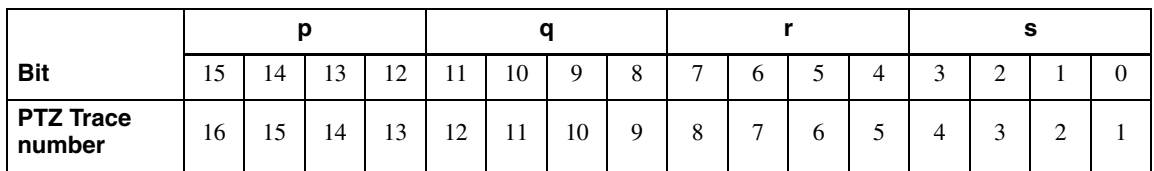

\*1 This function is not available for BRC-H780.

# <span id="page-32-0"></span>**PRESET MODE settings and PRESET command behaviors**

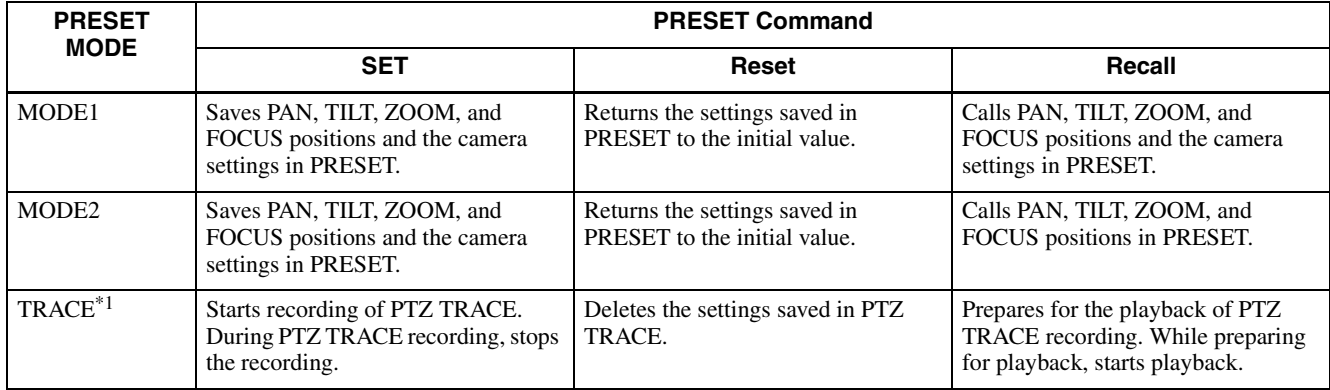

\*1 This function is not available for BRC-H780.

# <span id="page-33-0"></span>**Camera IP Setting Command**

The following commands are provided for setting an IP address and a camera name for BRC series cameras.

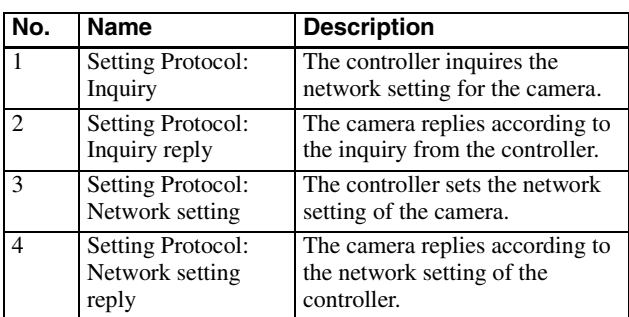

The network setting of the camera is performed as communication sequence in the following. Connect the computer that configures the settings to the same segment as the camera.

#### **1 Inquiry**

The controller sends the inquiry packet to the broadcast address (255.255.255.255), specified port number (52380) of UDP. The camera replies as the inquiry reply packet.

#### **2 Network setting**

The controller sends the network setting packet to the broadcast address (255.255.255.255), specified port number (52380) of UDP. The receiving side sees the MAC address unit in the packet, and returns ACK as the network setting reply if it is the request for the receiving side.

If the receiving side fails to set, it returns NACK as the network setting reply.

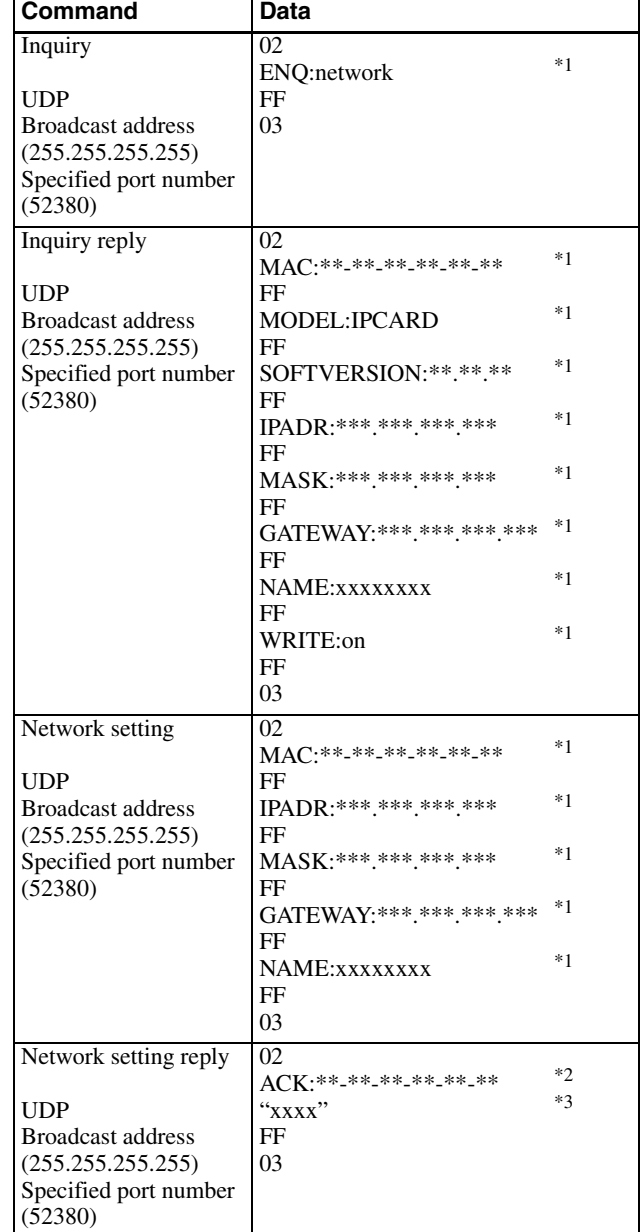

 $*1$  Uses the ASCII code.<br> $*2$  Uses the ASCII code. Returns as "NAK: $**-*.*.*.*.*.*.*.*.*.*''$  for NAK.  $*3$  Uses the ASCII code. Returns by adding the detail message, if necessary.

#### **Note**

The camera name is up to 8 characters of alphanumeric characters and blank.

# <span id="page-34-0"></span>**Revision History**

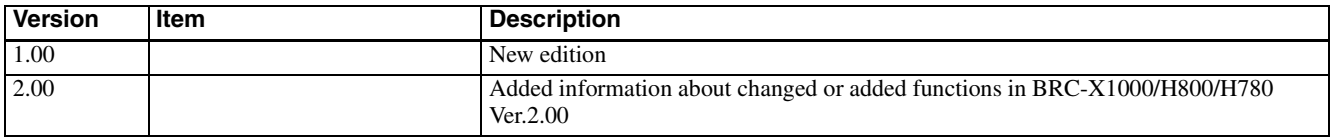